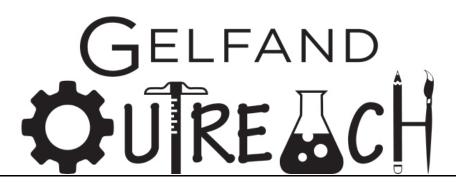

# Web Registration System How to Guide

**Table of Contents** 

Login (pg. 5)

**Contact Us** 

**Incorrect Password** 

Forgot Password (pg. 7)

**Create New Profile** 

Welcome Screen

First Login Details (pg. 12)

Parent/Guardian (pg. 18)

- View Parent/Guardian Profile

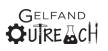

Carnegie Mellon University Leonard Gelfand Center - Edit Parent/Guardian Profile

#### Students (pg. 21)

- Student List
- View Student Profiles
- Edit Student Profiles
  - Authorized Pick-Up
    - Add an Authorized Pick-Up
    - Remove an Authorized Pick-Up
  - Emergency Contact
  - Medical/Allergy Info
- Add a Student Profile
- Delete a Student Profile
  - Attempted Reactivation of Inactive Student

Classes (pg. 37)

- View Schedule of Classes/View Class Descriptions
- Filter Classes
- Registration Coming Soon Indication
- Waitlisted Classes Indication
- Add Class to Schedule/Add Student to Waitlist
  - Medical Treatment & Release of Liability Authorization
  - COVID-19 Attestation

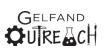

- Walk Home/Self-Sign Out Option

- Duplicate Class Registration
- View Shopping Cart (continued in Billing & Payments)

# Family Schedule (pg. 46)

- View Family Class Schedule
- Add to Family Class Schedule
- Cancel a Class on Family Class Schedule

# Billing & Payments (pg. 50)

- View Shopping Cart
  - Remove from Cart
  - Confirm Remove Class
  - Cancel Remove Class & Add to Cart
  - Request Financial Aid
  - Select Payment Plan
- Continue to Checkout
- Invoices
  - Pay Invoice / Print Invoice
  - View Invoices
- Payment
  - Single Payment
    - Acceptance Letter Not Found

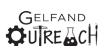

- Pay by Check/MO
- Pay by Credit Card

## Logging Out (pg. 67)

## Letters (pg. 68)

- Acceptance Paid in Full
- Pending
  - Payment Due Within in 2 Weeks
- Financial Aid Request
  - Financial Aid Requested
  - Financial Aid Award Approved
- Payment Plan
- Medical & AV Authorization and Release of Liability
- COVID-19 Attestation
- Pay by Mail Invoice
- Unpaid Receipt
- Financial Aid Awarded Receipt
- Paid Receipt

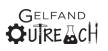

# Login

Please visit the following URL:

https://gelfand-webapps.andrew.cmu.edu/

| GelfandOutreach_Web (PGH-GEL × +                                                                                                    | $\sim$    | -         |          | × |
|----------------------------------------------------------------------------------------------------|-----------|-----------|----------|---|
| $\leftrightarrow$ $\rightarrow$ C $\Delta$ 🔒 gelfand-webapps.andrew.cmu.edu/fmi/webd/GelfandOutreach_Web $\Rightarrow$                                                           | <b>e</b>  | <u>}.</u> | *:0      | : |
| Carnegie Mellon University                                                                                                    |           |           |          |   |
| Gelfand Center                                                                                                    |           |           |          |   |
| Web Registration Portal Log-in                                                                                                    |           |           |          |   |
| Please enter the email address and associated password for your Gelfand Center Web Registration Portal User<br>After entering the required credentials, click Login to continue. | Profile.  |           |          |   |
| Click Forgot Password to retrieve a forgotten password for the associated email address.                                                                                         |           |           |          |   |
| Click Create New Profile to create a new User Profile and access the Gelfand Center Web Registration Portal.                                                                     |           |           |          |   |
| Email Address Password Login Forgot Password Cancel Create New                                                                                                    | w Profile |           |          |   |
|                                                                                                    |           |           |          |   |
| Contact Us                                                                                                    |           |           |          |   |
| GelfandCenter@andrew.cmu.edu<br>5000 Forbes Avenue, Cyert Hall A64, Pittsburgh, PA 15213<br>(412) 268-1863 or (412) 268-6544                                                     |           | аn<br>Д   | ⊳<br>cH_ |   |
| © 2020 Carnegie Mellon University                                                                                                    |           |           |          |   |

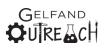

#### Contact Us

At the bottom of every page is a "Contact Us" link which will open a new window on the <u>https://www.cmu.edu/gelfand/contact-us.html</u> page. Below that are the email address, mailing address and phone numbers for Gelfand Outreach staff.

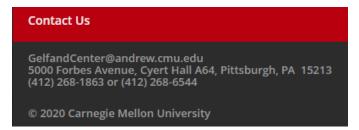

At the top of each page, if the "Carnegie Mellon University" text is clicked, a new window will open to: <u>https://www.cmu.edu/gelfand/</u>.

## **Incorrect Password**

If an incorrect password is typed in, and the "Login" button is selected, the following error will appear:

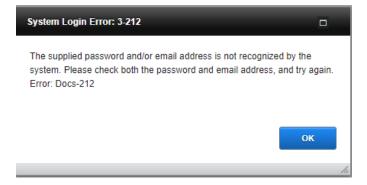

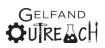

#### **Forgot Password**

When you click on "Forgot Password" it will lead you to a page where you can retrieve your password. Please enter your email address that you've used to register your student in the past, and the system will send you a password from the <u>GelfandCenter@andrew.cmu.edu</u> address.

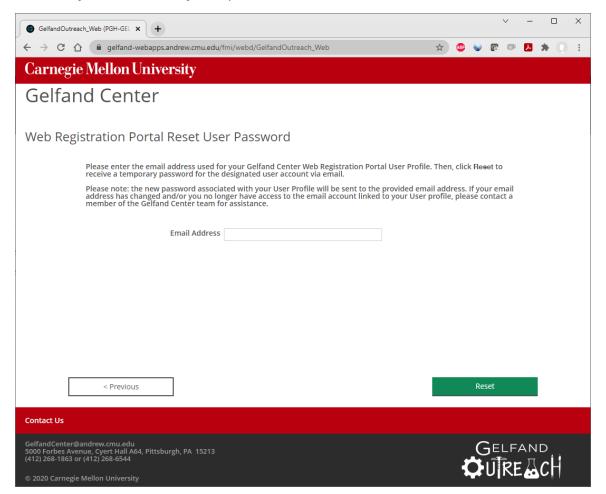

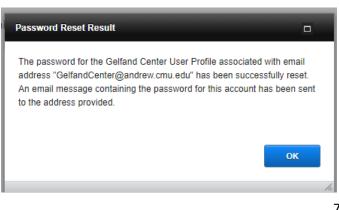

GELFAND OURE CH

#### The message that the user will then receive looks like the following:

| Automated Password Reset                                                                                                    |                 |                   |                       |
|----------------------------------------------------------------------------------------------------|-----------------|-------------------|-----------------------|
| GelfandCenter <gelfandcenter@andrew.cmu.edu></gelfandcenter@andrew.cmu.edu>                                                                                                    | 🔶 Reply         | ≪  Reply All      | $\rightarrow$ Forward |
| To CMU Gelfand Center                                                                                                    |                 |                   | Mon 12/13/20          |
| Dear May Parker,                                                                                                    |                 |                   |                       |
| A password reset has been requested for the Gelfand Center Web Registration Portal User Profile asso<br>" <u>GelfandCenter@andrew.cmu.edu</u> ". The password for this account has been set as follows: | ciated with the | email address     |                       |
| qwPmcHdq                                                                                                    |                 |                   |                       |
| If you did not initiate this password reset or if you have any problems accessing your account, please of                                                                                               | ontact a membe  | er of the Gelfand | Center Team.          |
| Sincerely,                                                                                                    |                 |                   |                       |
| The Gelfand Center                                                                                                    |                 |                   |                       |
| Carnegie Mellon University<br>Leonard Gelfand Center for Service Learning and Outreach                                                                                                    |                 |                   |                       |
| 5000 Forbes Ave, Cyert Hall A64A, Pittsburgh, PA 15213                                                                                                    |                 |                   |                       |
| Office: 412-268-1863 or 412-268-6544 // cmu.edu/gelfand                                                                                                    |                 |                   |                       |

After requesting to have their password reset, the next time that a user logs in they will be prompted to change their password.

| ×Carnegie Mellon U                                                                                   | niversity                                                                                                    |
|----------------------------------------------------------------------------------------------------|----------------------------------------------------------------------------------------------------|
| Gelfand Center                                                                                       |                                                                                                    |
| Web Registration Por                                                                                 | tal User Profile Password Change                                                                                                    |
| Enter the new password of<br>Change to update the pass<br>Registration Portal User Pro<br>unchanged. | your choice in the space provided below. Then, click<br>word associated with your Gelfand Outreach Web<br>ofile. Click <b>Cancel</b> to exit and leave the password |
| Enter Password                                                                                       |                                                                                                    |
| Confirm Password                                                                                     |                                                                                                    |
| 🗙 Cancel                                                                                             | Change                                                                                                    |

Passwords must be 8 or more characters and contain at least:

- 1 lowercase letter
- 1 uppercase letter
- 1 number
- 1 special character

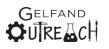

Once your password has been successfully changed, the system will proceed to the Welcome Page.

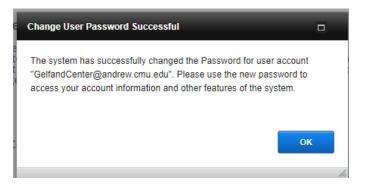

Users will also receive a system generated email notifying them that their password has been successfully changed:

| Gelfand Outreach Password Update Confirmation                                                                                                  |                |                     |                       |         |
|----------------------------------------------------------------------------------------------------|----------------|---------------------|-----------------------|---------|
| GelfandCenter <gelfandcenter@andrew.cmu.edu></gelfandcenter@andrew.cmu.edu>                                                                    | S Reply        | K Reply All         | $\rightarrow$ Forward | )       |
| CG To CMU Gelfand Center                                                                                                    |                |                     | Mon 12/13/2021        | 4:37 PM |
| Dear May Parker,                                                                                                    |                |                     |                       |         |
| A Password change has been successfully performed for your Gelfand Outreach User Profile. The emai<br>" <u>GelfandCenter@andrew.cmu.edu</u> ". | l address asso | tiated with this us | er profile is         |         |
| If you did not initiate this Password change or if you have any problems accessing your account using th<br>Team.                              | ie new passwo  | rd, please contact  | t the Gelfand Out     | reach   |
| Sincerely,                                                                                                    |                |                     |                       |         |
| The Gelfand Center                                                                                                    |                |                     |                       |         |
| Carnegie Mellon University                                                                                                    |                |                     |                       |         |
| Leonard Gelfand Center for Service Learning and Outreach                                                                                       |                |                     |                       |         |
| 5000 Forbes Ave, Cyert Hall A64A, Pittsburgh, PA 15213<br>Office: 412-268-1863 or 412-268-6544 // cmu.edu/gelfand                              |                |                     |                       |         |

PLEASE NOTE: The Gelfand Center Team does NOT have access to passwords. If you forget your password, you must follow the prompts to change it.

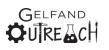

## **Create New Profile**

When you select to "Create New Profile", it will take you to a page where you can enter an email address and create a password. Please enter your email address, a password that is 8 or more characters and contains at least:

- 1 lowercase letter
- 1 uppercase letter
- 1 number
- 1 special character

Then, click "Create".

| GelfandOutreach_Web (PGH-GEL × +                                                                                                    |       |       |        |          | ~         | -       |         | ×   |
|----------------------------------------------------------------------------------------------------|-------|-------|--------|----------|-----------|---------|---------|-----|
| ← → C ☆ @ gelfand-webapps.andrew.cmu.edu/fmi/webd/GelfandOutreach_Web                                                                                                    | ☆     | ABP   |        | e        | ņ         | Л       | * 0     | 1 : |
| Carnegie Mellon University                                                                                                    |       |       |        |          |           |         |         |     |
| Gelfand Center                                                                                                    |       |       |        |          |           |         |         |     |
| Web Registration Portal Create New Profile<br>Please enter your email address and a password of your choice in the spaces provided below. The<br>the Gelfand Outreach Web Registration User Profile associated with the provided email address.<br>Please note: The account name must be a properly formatted email address, and the password m |       |       |        |          |           |         |         |     |
| of 6 characters.                                                                                                    | usenn | ciuut |        |          |           |         |         |     |
| Click Previous to return to the log-in page without creating a new user profile.                                                                                                    |       |       |        |          |           |         |         |     |
| Enter Email Address                                                                                                    |       |       |        |          |           |         |         |     |
| Confirm Email Address<br>Enter Password                                                                                                    |       |       |        |          |           |         |         |     |
| Confirm Password                                                                                                    |       |       |        |          |           |         |         |     |
| < Previous                                                                                                    |       |       | Cre    | ate      |           |         |         |     |
| Contact Us                                                                                                    |       |       |        |          |           |         |         |     |
| GelfandCenter@andrew.cmu.edu<br>5000 Forbes Avenue, Cyert Hall A64, Pittsburgh, PA 15213<br>(412) 268-1863 or (412) 268-6544                                                                                                    |       | ₹     | Э<br>С | jει<br>U | _F,<br>RE | аn<br>Д | ⊳<br>cH |     |

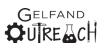

Below is the password error that users may encounter when first creating a profile.

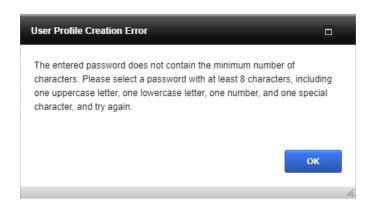

If the system finds an existing account in the system, it will display the following message:

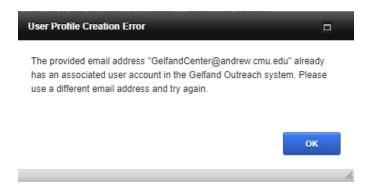

If a new profile is created, users will be taken to the "Edit Parent/Guardian Profile" page where they must enter and save their information before proceeding.

If users should log out before saving their information, during the next login they will be taken back to the "Edit Parent/Guardian Profile" page.

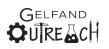

### Welcome Screen

The system includes an automatic log-out feature for the protection of your family's information.

**PLEASE NOTE:** Clicking the back button, refresh button or F5 will log you out of the system. This *CANNOT* be changed. It is for security purposes and is how FileMaker is designed.

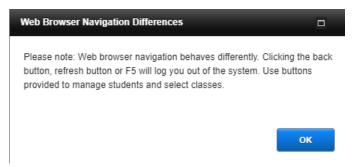

# First Login / First Login of the Semester Details

If your student(s) have taken Gelfand Outreach classes in the past, you will already have an account with us.

If your student(s) have never taken Gelfand Outreach classes with us, you will need to complete a new parent/guardian profile and student profile(s).

When logging in for the first time OR at the beginning of any semester (spring, summer, fall), you will be prompted to confirm or update your profile information. You will be asked to confirm (and update if necessary) your information once per semester. This is for legal purposes.

| Carnegie Mellon University                                                                                                    |
|----------------------------------------------------------------------------------------------------|
| Gelfand Center                                                                                                    |
| Confirm Parent / Guardian Profile Information                                                                                                    |
| Our records indicate this is your first time accessing the Gelfand Center<br>Web Registration Portal during the current registration period. Please<br>take a moment to confirm the information in your Parent / Guardian<br>profile and update it as needed. Thank you. |
| X Close Window                                                                                                    |

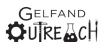

Please verify that your name, phone number, and address are current and correct.

|                                                                                                    |                                            |                     |        |       | ~        | _   | - 0 | ×          |
|----------------------------------------------------------------------------------------------------|--------------------------------------------|---------------------|--------|-------|----------|-----|-----|------------|
| GelfandOutreach_Web (PGH-GEL × +                                                                                             |                                            |                     |        |       |          |     |     |            |
| $\leftarrow$ $\rightarrow$ C $\triangle$ (a) gelfand-webapps.andrew.cmu.edu/fr                                               | ni/webd/GelfandOutreach_Web                | Ť                   | T 🔒    | •     | C?       | Q A | *   | <b>0</b> : |
| Carnegie Mellon University                                                                                                   |                                            |                     |        |       |          |     |     |            |
| Gelfand Center                                                                                                    |                                            |                     |        |       |          |     |     |            |
| rieuse commit die requested mornation below and                                                                              | apuace ie as necuca.                       |                     |        |       | contin   | uc  |     |            |
| Email Address                                                                                                    | GelfandCenter@andrew.cmu.edu               |                     |        |       |          |     |     |            |
| First Name                                                                                                    | Мау                                        |                     |        |       |          |     |     |            |
| Last Name                                                                                                    | Parker                                     |                     |        |       |          |     |     |            |
| To change the email address associated with this User Pro                                                                    | ofile and/or update the name, please conta | act a member of the | Gelfar | d Cen | ter tear | 1.  |     |            |
| Phone Number                                                                                                    |                                            |                     |        |       |          |     |     | -          |
| Home Phone                                                                                                    | (412) 555-1234                             |                     |        |       | Confirm  | hod |     |            |
| * Cell Phone                                                                                                    | (412) 555-1234                             |                     |        |       | Commit   | 100 |     |            |
| Work Phone                                                                                                    |                                            |                     |        |       |          |     |     |            |
|                                                                                                    |                                            |                     |        |       |          |     |     |            |
| Address                                                                                                    |                                            |                     |        |       |          |     |     | _          |
| * Address Line 1                                                                                                    | 20 Ingram Street                           |                     |        |       | Confirm  | bod |     |            |
| Address Line 2                                                                                                    |                                            |                     |        |       | Commit   | 100 |     |            |
| * City                                                                                                    | Pittsburgh                                 |                     |        |       |          |     |     |            |
| * State                                                                                                    | PA                                         |                     |        |       |          |     |     |            |
| * Zip Code                                                                                                    | 15211                                      |                     |        |       |          |     |     |            |
|                                                                                                    |                                            |                     |        |       |          |     |     |            |
| * indicates information required in order to continue.                                                                       |                                            |                     |        |       | Contin   | ue  |     |            |
| 4                                                                                                    |                                            |                     | _      | _     |          | _   |     | •          |
| Contact Us                                                                                                    |                                            |                     |        |       |          |     |     |            |
| Contact Os                                                                                                    |                                            |                     |        |       |          |     |     |            |
| GelfandCenter@andrew.cmu.edu<br>5000 Forbes Avenue, Cyert Hall A64, Pittsburgh, PA 15213<br>(412) 268-1863 or (412) 268-6544 |                                            |                     |        |       |          |     |     |            |
| © 2020 Carnegie Mellon University                                                                                            |                                            |                     |        |       |          |     |     |            |

Once your profile information is correct, you will be prompted to update and confirm any student profile information.

| Carnegie Mellon University                                                                                                    |
|----------------------------------------------------------------------------------------------------|
| Gelfand Center                                                                                                    |
| Confirm Student Profile Information                                                                                                    |
| Thank you for confirming the information in your Parent / Guardian profile. Now please take a moment to confirm the information for each Student profile linked to your account and update it as needed. Thank you. |
|                                                                                                    |
|                                                                                                    |
|                                                                                                    |
| × Close Window                                                                                                    |
| 13                                                                                                    |

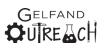

Carnegie Mellon University Leonard Gelfand Center Please verify your student(s) name, date of birth, current grade, t-shirt size, address, medical and allergy information, authorized pick-ups and emergency contacts.

| GelfandOutreach_Web (PGH-GEL                                                                         | × +                      |                      |                 |               | $\sim$   | _ |   | × |  |  |  |  |
|----------------------------------------------------------------------------------------------------|--------------------------|----------------------|-----------------|---------------|----------|---|---|---|--|--|--|--|
| ← → C △ a gelfand-webapps.andrew.cmu.edu/fmi/webd/GelfandOutreach_Web                                |                          |                      |                 |               |          |   |   |   |  |  |  |  |
| Carnegie Mellon University                                                                           |                          |                      |                 |               |          |   |   |   |  |  |  |  |
| Gelfand Cen                                                                                          | ter                      |                      |                 |               |          |   |   |   |  |  |  |  |
| Parent/Guardian                                                                                      | Students                 | Classes              | Family Schedule | Billing & Pay | ments    | Ē |   |   |  |  |  |  |
| Students > Confirm Student P                                                                         | rofile > Peter Parker    |                      |                 |               |          |   |   |   |  |  |  |  |
| Please confirm the requeste                                                                          | ed information below and | update it as needed. |                 | c             | Continue |   |   |   |  |  |  |  |
|                                                                                                    | Student First Name       | Peter                |                 |               |          |   |   |   |  |  |  |  |
|                                                                                                    | Student Last Name        | Parker               |                 |               |          |   |   |   |  |  |  |  |
| Date of Birth                                                                                        | Date of Birth            | 8/27/2013            |                 | (             | Confirm  |   | ] | • |  |  |  |  |
| Grade Level                                                                                          | Grade                    | 2 ~                  |                 |               | Confirm  |   | ] |   |  |  |  |  |
| T-Shirt Size                                                                                         | T-Shirt Size             | YL                   | ~               | (             | Confirm  |   | ] |   |  |  |  |  |
| Address                                                                                              | Address Line 1           | 20 Ingram Street     |                 | (             | Confirm  |   | 7 |   |  |  |  |  |
|                                                                                                    | Address Line 2           |                      |                 |               |          |   | _ |   |  |  |  |  |
|                                                                                                    | City<br>State            | 3                    |                 |               |          |   |   |   |  |  |  |  |
|                                                                                                    | 7in Code                 |                      |                 |               | _        |   |   | - |  |  |  |  |
| Contact Us                                                                                           |                          |                      |                 |               |          |   |   |   |  |  |  |  |
| GelfandCenter@andrew.cmu.edu<br>5000 Forbes Avenue, Cyert Hall A<br>(412) 268-1863 or (412) 268-6544 | 64, Pittsburgh, PA 15213 |                      |                 |               |          |   |   |   |  |  |  |  |
| © 2020 Carnegie Mellon Universit                                                                     | ty                       |                      |                 |               |          |   |   |   |  |  |  |  |

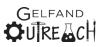

| GelfandOutreach_Web (PGH-GEL) ×                                                              | +                          |                                                                                                    |   |    |       |       | $\sim$ | - |        |   |
|----------------------------------------------------------------------------------------------|----------------------------|----------------------------------------------------------------------------------------------------|---|----|-------|-------|--------|---|--------|---|
| → C 🏠 🔒 gelfand-w                                                                            | ebapps.andrew.cmu.edu/fmi/ | webd/GelfandOutreach_Web                                                                                                    |   | \$ | ABP ( |       | Q      | А | * (    |   |
| arnegie Mellon U                                                                             | niversity                  |                                                                                                    |   |    |       |       |        |   |        |   |
| elfand Cent                                                                                  | er                         |                                                                                                    |   |    |       |       |        |   |        |   |
| Medical                                                                                      | Family Doctor Name         | Phil                                                                                                    | ] |    |       | Confi | rm     |   | 7      | - |
|                                                                                              | Family Doctor Phone #      | 911                                                                                                    |   |    |       |       |        |   | _      |   |
|                                                                                              | Health/Medical<br>Issues   | Student has ability to climb walls.                                                                                         |   |    |       |       |        |   |        |   |
|                                                                                              | Medications                |                                                                                                    |   |    |       |       |        |   |        |   |
|                                                                                              |                            |                                                                                                    |   |    |       |       |        |   |        |   |
| Insurance Information                                                                        | Insurance Carrier          | Farmers                                                                                                    | ] |    |       | Conf  |        |   | —<br>– | - |
|                                                                                              | Insurance Policy #         | 1234                                                                                                    |   |    |       | Confi | m      |   |        |   |
| Allergy Information                                                                          | Allergies                  | ● Yes ○ No                                                                                                    |   |    |       | Confi |        |   | <br>7  | - |
|                                                                                              | Known Allergies            | Amoxicillin     Milk     Dogs       Pennicillin     ☑ Tree Nuts     Other       Sulfa Drugs     Peanuts       Dust     Cats |   |    |       | Conn  |        |   |        |   |
|                                                                                              |                            |                                                                                                    |   |    |       |       |        |   |        |   |
|                                                                                              |                            |                                                                                                    |   | _  |       |       |        |   | -      |   |
| itact Us                                                                                     |                            |                                                                                                    |   |    |       |       |        |   |        |   |
| andCenter@andrew.cmu.edu<br>0 Forbes Avenue, Cyert Hall A64<br>1) 268-1863 or (412) 268-6544 | , Pittsburgh, PA 15213     |                                                                                                    |   |    |       |       |        |   |        |   |
| 020 Carnegie Mellon University                                                               |                            |                                                                                                    |   |    |       |       |        |   |        |   |

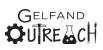

|                            |                               |                           |                           |                                  |                       |                   |              | $\sim$    | -          |   |
|----------------------------|-------------------------------|---------------------------|---------------------------|----------------------------------|-----------------------|-------------------|--------------|-----------|------------|---|
|                            | h_Web (PGH-GEL                |                           |                           |                                  |                       |                   |              |           |            |   |
| СŌ                         | 🔒 gelfand                     | -webapps.andrew.cmu       | edu/fmi/webd/Gelfan       | dOutreach_Web                    |                       | \$                | ₽ 🔬          | 6 0       | 7          | 3 |
| ıegie                      | Mellon                        | University                |                           |                                  |                       |                   |              |           |            |   |
| fan                        | d Cen                         | tor                       |                           |                                  |                       |                   |              |           |            |   |
| Ian                        | u cen                         |                           |                           |                                  |                       |                   |              |           |            |   |
| thorize                    | d Pickups                     |                           | + Ac                      | dd Authorized Pickup             | ,                     |                   | Cor          | nfirm     |            |   |
|                            | Relationship to               | Student First Name        | Last Name                 | Home Phone                       | Cell Phone            | Email /           | Address      |           |            |   |
|                            | Aunt                          | May                       | Parker                    | (412) 555-1212                   | (412) 555-1234        |                   |              | ;         | <b>K</b> ^ |   |
|                            | Uncle                         | Ben                       | Parker                    |                                  | (412) 555-9876        |                   |              | -         | F          |   |
|                            |                               | * Please Note: li         | nactive Authorized Pickup | is are grey and italicized.      | Inactive Authorized F | Pickups are UNABL | LE to pickup | o student | Ψ<br>5.    |   |
| nergenc                    | y Contacts                    | * Please Note: li         |                           |                                  |                       | ickups are UNABL  |              |           | ₹<br>5.    |   |
| nergenc                    | -                             |                           | + Ad                      | d Emergency Contac               | t                     |                   | Cor          | o student | Ψ.         |   |
| nergenc                    | y Contacts<br>Relationship to |                           |                           |                                  |                       |                   | Cor          | nfirm     | ×<br>5.    |   |
| nergenc                    | Relationship to               | Student First Name        | Last Name                 | d Emergency Contac<br>Home Phone | t<br>Cell Phone       | Email A           | Cor          | nfirm     | _          |   |
| nergend                    | Relationship to               | Student First Name        | Last Name                 | d Emergency Contac<br>Home Phone | t<br>Cell Phone       | Email A           | Cor          | nfirm     | _          |   |
| Us<br>Center@a<br>bes Aven | Relationship to               | Student First Name<br>May | Last Name<br>Parker       | d Emergency Contac<br>Home Phone | t<br>Cell Phone       | Email A           | Cor          | nfirm     | _          |   |

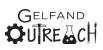

Once all fields have been updated, you will then be taken to the main welcome page. From here, please navigate to either view your parent or student profiles, or check out our class offerings!

| GelfandOutreach_Web (PGH-GE                                                                       | × +                                                   |                                                                    |                                                   | ~                                            | - 🗆 × |  |  |  |  |  |  |
|---------------------------------------------------------------------------------------------------|-------------------------------------------------------|--------------------------------------------------------------------|---------------------------------------------------|----------------------------------------------|-------|--|--|--|--|--|--|
| ← → C ① ⓐ gelfand-webapps.andrew.cmu.edu/fmi/webd/GelfandOutreach_Web                             |                                                       |                                                                    |                                                   |                                              |       |  |  |  |  |  |  |
| Carnegie Mellon University                                                                        |                                                       |                                                                    |                                                   |                                              |       |  |  |  |  |  |  |
| Gelfand Cer                                                                                       | nter                                                  |                                                                    |                                                   |                                              |       |  |  |  |  |  |  |
| Parent/Guardian                                                                                   | Students                                              | Classes                                                            | Family Schedule                                   | Billing & Payments                           |       |  |  |  |  |  |  |
| Welcome, May. Not May?                                                                            |                                                       |                                                                    |                                                   |                                              |       |  |  |  |  |  |  |
| Welcome to                                                                                        | the Gelfand Center Web                                | Registration Portal.                                               |                                                   |                                              |       |  |  |  |  |  |  |
| Please click (<br>Student prof<br>information.                                                    | on one of the correspon<br>iles, view and register fo | ding tabs above to edit<br>or <b>Classes</b> , review the <b>F</b> | the Parent/Guardian pr<br>amily Schedule, or acce | ofile, add or update<br>ss Billing & Payment |       |  |  |  |  |  |  |
|                                                                                                   |                                                       |                                                                    |                                                   |                                              |       |  |  |  |  |  |  |
|                                                                                                   |                                                       |                                                                    |                                                   |                                              |       |  |  |  |  |  |  |
|                                                                                                   |                                                       |                                                                    |                                                   |                                              |       |  |  |  |  |  |  |
|                                                                                                   |                                                       |                                                                    |                                                   |                                              |       |  |  |  |  |  |  |
|                                                                                                   |                                                       | 😣 Logout                                                           |                                                   |                                              |       |  |  |  |  |  |  |
|                                                                                                   |                                                       |                                                                    |                                                   |                                              |       |  |  |  |  |  |  |
|                                                                                                   |                                                       |                                                                    |                                                   |                                              |       |  |  |  |  |  |  |
| Contact Us                                                                                        | Contact Us                                            |                                                                    |                                                   |                                              |       |  |  |  |  |  |  |
| GelfandCenter@andrew.cmu.ec<br>5000 Forbes Avenue, Cyert Hall<br>(412) 268-1863 or (412) 268-6544 | A64, Pittsburgh, PA 15213                             |                                                                    |                                                   |                                              |       |  |  |  |  |  |  |
| © 2020 Carnegie Mellon Univers                                                                    | sity                                                  |                                                                    |                                                   |                                              |       |  |  |  |  |  |  |

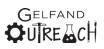

# Parent/Guardian

You may view the parent/guardian profile information and edit this information.

PLEASE NOTE: that the email address is NOT modifiable as it is the username.

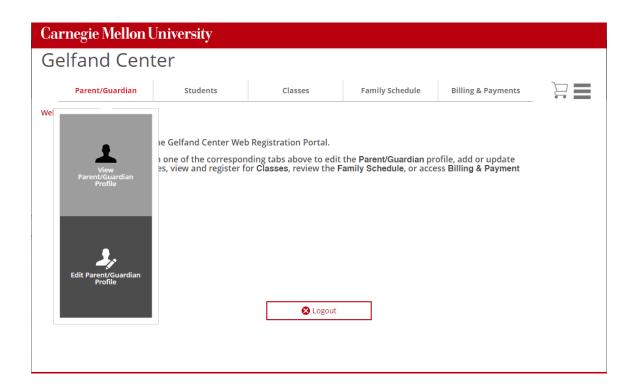

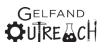

## View – Parent/Guardian Profile

| Carnegie Mellon U             | J <b>niversity</b>      |                |                 |              |                    |  |
|-------------------------------|-------------------------|----------------|-----------------|--------------|--------------------|--|
| Gelfand Cent                  | ter                     |                |                 |              |                    |  |
| Parent/Guardian               | Students                | Classes        | Family Sch      | edule        | Billing & Payments |  |
| Parent/Guardian > View Parent | /Guardian Profile       |                |                 |              |                    |  |
|                               |                         | 🌲 Edit Profile |                 |              |                    |  |
| Email Address                 | GelfandCenter@andrew.cm | u.edu          | Address Line 1  | 20 Ingram    | Street             |  |
|                               |                         |                | Address Line 2  |              |                    |  |
| First Name                    | May                     |                | City            | Pittsburgh   |                    |  |
| Last Name                     | Parker                  |                | State           | PA           |                    |  |
|                               |                         |                | Zip Code        | 15211        |                    |  |
| Home Phone                    | (412) 555-1234          |                |                 |              |                    |  |
| Cell Phone                    | (412) 555-1234          |                | CMU Affiliation | Non-Affiliat | te                 |  |
| Work Phone                    |                         |                |                 |              |                    |  |
|                               |                         |                |                 |              |                    |  |
|                               |                         |                |                 |              |                    |  |
|                               |                         |                |                 |              |                    |  |
|                               |                         |                |                 |              |                    |  |
|                               |                         |                |                 |              |                    |  |
|                               |                         |                |                 |              |                    |  |
|                               |                         |                |                 |              |                    |  |

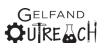

#### Edit – Parent/Guardian Profile

While viewing the Parent/Guardian profile, click the "Edit Profile" button to edit the Parent/Guardian profile information. After editing a field, select "Save Changes".

| Carnegie Mellon U               | Jniversity               |        |              |             |         |             |                    |        |
|---------------------------------|--------------------------|--------|--------------|-------------|---------|-------------|--------------------|--------|
| Gelfand Cent                    | er                       |        |              |             |         |             |                    |        |
|                                 |                          |        |              |             |         |             |                    |        |
| Parent/Guardian                 | Students                 | CI     | asses        | Fami        | ily Sch | nedule      | Billing & Payments |        |
| Parent/Guardian > Edit Parent/  | Guardian Profile         |        |              |             |         |             |                    |        |
| Please provide all requeste     | d information.           |        | Cancel Edits |             |         |             | Save C             | hanges |
| Email Address                   | GelfandCenter@andrew.cn  | nu.edu | 0            | * Address L | ine 1   | 20 Ingram   | Street             |        |
|                                 |                          |        |              | Address Lii | ne 2    |             |                    |        |
| * First Name                    | May                      |        |              | ,           | * City  | Pittsburgh  |                    |        |
| * Last Name                     | Parker                   |        |              | *:          | State   | PA          |                    |        |
|                                 |                          |        |              | * Zip       | Code    | 15211       |                    |        |
| Home Phone                      | (412) 555-1234           |        |              |             |         |             |                    |        |
| * Cell Phone                    | (412) 555-1234           |        |              | CMU Affilia | tion    | Non-Affilia | te                 |        |
| Work Phone                      |                          |        |              |             |         |             |                    |        |
|                                 |                          |        |              |             |         |             |                    |        |
|                                 |                          |        |              |             |         |             |                    |        |
| * indicates information require | ed in order to continue. |        |              |             |         |             |                    |        |
|                                 |                          |        |              |             |         |             |                    |        |
|                                 |                          |        |              |             |         |             |                    |        |
|                                 |                          |        |              |             |         |             |                    |        |
|                                 |                          |        |              |             |         |             |                    |        |

|   | Carnegie Mellon University                                                                                           |
|---|----------------------------------------------------------------------------------------------------|
|   | Gelfand Center                                                                                                    |
|   | Parent / Guardian Profile Saved!                                                                                     |
|   | Please proceed to the <b>Students</b> tab to add/update student profiles or the <b>Classes</b> tab for registration. |
| ( |                                                                                                    |
|   |                                                                                                    |
|   |                                                                                                    |
|   |                                                                                                    |
|   | × Close Window                                                                                                    |

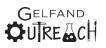

# Students

By going to "Students" you may view all of the students in your family, edit their profiles, and add or delete student profiles.

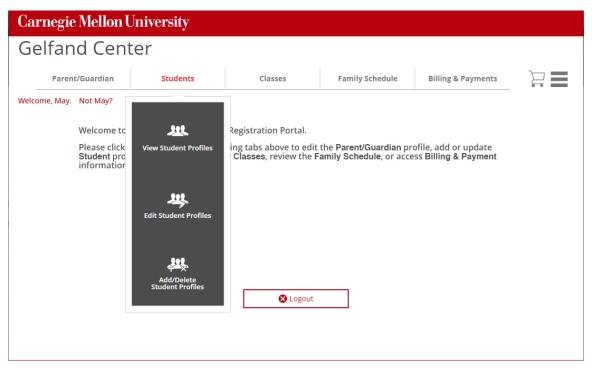

If there is more than one student in a family, the list of **active** students will be shown. As students age out of the program (after 12<sup>th</sup> grade), they will no longer be shown as active. Families can also request for students to be moved to an inactive status.

Please see Pg. 34 for more details on inactive student accounts.

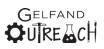

# Student List

| Carnegie Mellon Univer                               | sity     |               |                 |      |          |                |   |  |
|------------------------------------------------------|----------|---------------|-----------------|------|----------|----------------|---|--|
| Gelfand Center                                       |          |               |                 |      |          |                |   |  |
| Parent/Guardian                                      | Students | Classes       | Family Schedule | Bil  | ling & I | Payments       | _ |  |
| Students > View Student Profile > Student<br>Student |          | Date of Birth | Grade           | View | Edit     | Add/<br>Delete |   |  |
| Gwen Parker                                          |          | 9/27/2009     | 6               | 1    | 2,       |                |   |  |
| Peter Parker                                         |          | 8/27/2013     | 2               | ±    | 2,       | ,與,            |   |  |
|                                                      |          |               |                 |      |          |                |   |  |
|                                                      |          |               |                 |      |          |                |   |  |
|                                                      |          |               |                 |      |          |                |   |  |
|                                                      |          |               |                 |      |          |                |   |  |
|                                                      |          |               |                 |      |          |                |   |  |
|                                                      |          |               |                 |      |          |                |   |  |
|                                                      |          |               |                 |      |          |                |   |  |

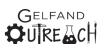

#### View - Student Profile

When viewing a student profile, no fields will be modifiable.

| Carnegie Mellor                      | n Unive       | rsity            |            |                 |        |            |                      |  |
|--------------------------------------|---------------|------------------|------------|-----------------|--------|------------|----------------------|--|
| Gelfand Cei                          | nter          |                  |            |                 |        |            |                      |  |
| Parent/Guardian                      | 2             | Students         | Classes    | s Fami          | ly Scł | nedule     | Billing & Payments   |  |
| Students > View Student Pr           | ofile > Peter | Parker           |            |                 |        |            |                      |  |
| View Profile for<br>Mary Jane Parker |               |                  | 🖍 Edit     | Student Profile |        |            |                      |  |
| Demograp                             | hics          | Authoriz         | ed Pick Up | Emergency       | Conta  | ct         | Medical/Allergy Info |  |
| Student First Nar                    | ne Peter      |                  |            | Address L       | ine 1  | 20 Ingram  | Street               |  |
| Student Last Nar                     | ne Parker     |                  |            | Address L       | ine 2  |            |                      |  |
|                                      |               |                  |            |                 | City   | Pittsburgh |                      |  |
| Date of Bir                          | th 8/27/20    | 13               |            | 5               | State  | PA         |                      |  |
| Gra                                  | de 2          |                  |            | Zip             | Code   | 15211      |                      |  |
|                                      |               |                  |            |                 |        |            |                      |  |
|                                      | ler M         |                  |            | T-Shirt         | Size   | YL         |                      |  |
| Ethnic Gro                           | up Caucasia   | an-American/Whit | e          |                 |        |            |                      |  |
|                                      |               |                  |            |                 |        |            |                      |  |
|                                      |               |                  |            |                 |        |            |                      |  |
|                                      |               |                  |            |                 |        |            |                      |  |
|                                      |               |                  |            |                 |        |            |                      |  |
|                                      |               |                  |            |                 |        |            |                      |  |

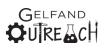

#### Edit - Student Profile

To make changes, please select to "Edit Student Profile", edit a field, then select "Save Changes".

| Carnegie Mellon U               | University             |              |              |           |                              |                          |  |
|---------------------------------|------------------------|--------------|--------------|-----------|------------------------------|--------------------------|--|
| Gelfand Cent                    | ter                    |              |              |           |                              |                          |  |
| Parent/Guardian                 | Students               | cl           | asses Fa     | mily Sch  | nedule                       | Billing & Payments       |  |
| Students > Edit Student Profile | > Peter Parker         |              |              |           |                              |                          |  |
| Please provide all requeste     | ed information.        |              | Cancel Edits | ]         |                              | Save Changes             |  |
| Demographic                     | s Author               | ized Pick Up | Emerge       | ncy Conta | ct                           | Medical/Allergy Info     |  |
| Student First Name              | Peter                  |              | Addres       | s Line 1  | 20 Ingram                    | Street                   |  |
| Student Last Name               | Parker                 |              | Addres       | s Line 2  |                              |                          |  |
|                                 |                        |              |              | City      | Pittsburgh                   |                          |  |
| Date of Birth                   |                        |              |              | State     | PA                           |                          |  |
| Grade                           | 2 ×                    |              | Z            | ip Code   | 15211                        |                          |  |
|                                 |                        |              |              |           |                              |                          |  |
| Gender                          |                        | v            | T-Sł         | hirt Size |                              | ×                        |  |
| Ethnic Group                    | Caucasian-American/Whi | te ~         |              |           | I-Shirt size is<br>programs. | only required for summer |  |
|                                 |                        |              |              |           |                              |                          |  |
|                                 |                        |              |              |           |                              |                          |  |
|                                 |                        |              |              |           |                              |                          |  |
|                                 |                        |              |              |           |                              |                          |  |
|                                 |                        |              |              |           |                              |                          |  |

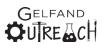

## **Authorized Pick-Up**

/ X

| Carnegie       | e Mellon Univ                                                     | ersity         |                 |                |                        |                                                                               |            |  |  |  |
|----------------|-------------------------------------------------------------------|----------------|-----------------|----------------|------------------------|-------------------------------------------------------------------------------|------------|--|--|--|
| Gelfar         | nd Center                                                         |                |                 |                |                        |                                                                               |            |  |  |  |
| F              | rent/Guardian Students Classes Family Schedule Billing & Payments |                |                 |                |                        |                                                                               |            |  |  |  |
| Students > Edi | ts > Edit Student Profile > Peter Parker                          |                |                 |                |                        |                                                                               |            |  |  |  |
| Pleas          | e provide all requested i                                         | nformation.    |                 |                |                        |                                                                               |            |  |  |  |
|                | Demographics                                                      | Auth           | horized Pick Up | Emerg          | ency Contact           | Medical/Allergy In                                                            | ıfo        |  |  |  |
|                | + Add Authorized Pickup                                           |                |                 |                |                        |                                                                               |            |  |  |  |
|                | Relationship to Stude                                             | ent First Name | Last Name       | Home Phone     | Cell Phone             | Email Address                                                                 |            |  |  |  |
|                | 🖍 Aunt                                                            | May P          | Parker          | (412) 555-1212 | (412) 555-1234         |                                                                               | <b>X</b> ^ |  |  |  |
|                | 💉 Uncle                                                           | Ben P          | Parker          |                | (412) 555-9876         | +                                                                             | F          |  |  |  |
|                |                                                                   |                |                 |                |                        |                                                                               |            |  |  |  |
|                |                                                                   |                |                 | ncel Edits     | Inactive Authorized Pi | thorized Pickups are grey and i<br>ickups are UNABLE to pickup s<br>Save Chan |            |  |  |  |
|                |                                                                   |                |                 |                |                        | - Save chan,                                                                  | o          |  |  |  |

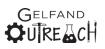

| Carnegie Mellon U               | J <b>niversity</b>         |                |                     |              |            |                    |        |
|---------------------------------|----------------------------|----------------|---------------------|--------------|------------|--------------------|--------|
| Gelfand Cent                    | er                         |                |                     |              |            |                    |        |
| Parent/Guardian                 | Students                   | CI             | lasses              | Family Sch   | nedule     | Billing & Payments |        |
| Students > Edit Student Profile | > Mary Jane Parker > Add   | I Authorized F | Pick Up             |              |            |                    |        |
| Please provide all requeste     | d information below.       | Cano           | cel Authorized Pick | Up           |            | Add Authorized P   | ick Up |
|                                 |                            |                |                     |              |            |                    |        |
| * First Name                    | May                        |                | * Relationship      | to Student   | Aunt       |                    | v      |
| * Last Name                     | Parker                     |                |                     |              |            |                    |        |
|                                 |                            |                | Ad                  | dress Line 1 | 20 Ingram  | Street             |        |
| Home Phone                      |                            |                | Ad                  | dress Line 2 |            |                    |        |
| * Cell Phone                    | 4125551234                 |                |                     | City         | Pittsburgh |                    |        |
|                                 |                            |                |                     | State        | PA         |                    |        |
| Email Address                   | GelfandCenter@andrew.cr    | nu.ədu         |                     | Zip Code     | 15211      |                    |        |
|                                 |                            |                |                     |              |            |                    |        |
| * indicates information req     | uired in order to continue |                |                     |              |            |                    |        |
|                                 |                            |                |                     |              |            |                    |        |
|                                 |                            |                |                     |              |            |                    |        |
|                                 |                            |                |                     |              |            |                    |        |
|                                 |                            |                |                     |              |            |                    |        |

#### Add an Authorized Pick-Up

If the system finds a similar match, you will be prompted to either create a new authorized pick-up or to choose the existing authorized pickup.

| Carnegie Mellon U                                                        | J <b>niversity</b>                                                                        |                                                                                        |                                                     |                                                                                  |                 |
|--------------------------------------------------------------------------|-------------------------------------------------------------------------------------------|----------------------------------------------------------------------------------------|-----------------------------------------------------|----------------------------------------------------------------------------------|-----------------|
| Gelfand Cent                                                             | ter                                                                                       |                                                                                        |                                                     |                                                                                  |                 |
| Parent/Guardian                                                          | Students                                                                                  | Classes                                                                                | Family Schedule                                     | Billing & Payments                                                               | ≡ î             |
| Students > Edit Student Profile                                          | Peter Parker > Choose                                                                     | Authorized Pick Up                                                                     |                                                     |                                                                                  |                 |
| The system has locate<br>new Authorized Pick U<br>add that person to Pet | d an Authorized Pick Up u:<br>Ip contact using the inforn<br>:er Parker's profile as an A | sing the information you p<br>nation provided. Select <b>Cho</b><br>uthorized Pick Up. | rovided that is a possib<br>lose Existing by the na | le match. Select <b>Create New</b> to cre<br>me of the individual in the list be | ate a<br>low to |
| * First Name                                                             | Ben                                                                                       | * Relation                                                                             | ship to Student Uncle                               | · ·                                                                              |                 |
| * Last Name                                                              | Parker                                                                                    |                                                                                        |                                                     |                                                                                  |                 |
|                                                                          |                                                                                           |                                                                                        | Address Line 1                                      |                                                                                  |                 |
| Home Phone                                                               |                                                                                           |                                                                                        | Address Line 2                                      |                                                                                  |                 |
| * Cell Phone                                                             | (412) 555-9876                                                                            |                                                                                        | City                                                |                                                                                  |                 |
|                                                                          |                                                                                           |                                                                                        | State                                               | ×                                                                                |                 |
| Email Address                                                            |                                                                                           |                                                                                        | Zip Code                                            |                                                                                  |                 |
| Create New                                                               |                                                                                           |                                                                                        |                                                     |                                                                                  | - 1             |
|                                                                          |                                                                                           | ast Name Home Pho                                                                      |                                                     | Email Address                                                                    |                 |
| Choose Existing                                                          | May Parker                                                                                | (412) 555-1                                                                            | 234 (412) 555-1212                                  |                                                                                  |                 |
|                                                                          | ,                                                                                         |                                                                                        |                                                     |                                                                                  |                 |
|                                                                          |                                                                                           |                                                                                        |                                                     |                                                                                  | •               |

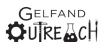

#### **Remove an Authorized Pick-Up**

**Carnegie Mellon University Gelfand** Center Parent/Guardian Students Classes Family Schedule Billing & Payments Students > Edit Student Profile > Peter Parker Save Changes Please provide all requested information. Cancel Edits Demographics Authorized Pick Up Emergency Contact Medical/Allergy Info + Add Authorized Pickup Relationship to Student First Name Last Name Home Phone Cell Phone Email Address 💉 Aunt May Parker (412) 555-1212 (412) 555-1234 X^ 🖋 Uncle Bən Parker (412) 555-9876 + \* Please Note: Inactive Authorized Pickups are grey and italicized. Inactive Authorized Pickups are UNABLE to pickup students.

×

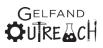

## **Emergency Contact**

×

1

| Carn     | egie Mellon            | University       |                    |                |                       |                                                  |  |
|----------|------------------------|------------------|--------------------|----------------|-----------------------|--------------------------------------------------|--|
| Gelf     | and Cen                | ter              |                    |                |                       |                                                  |  |
| P        | arent/Guardian         | Students         | Clas               | ses F          | amily Schedule        | Billing & Payments                               |  |
| Students | > Edit Student Profil  | e > Peter Parker |                    |                |                       |                                                  |  |
| Please   | e provide all requeste | d information.   |                    | Cancel Edits   |                       | Save Changes                                     |  |
|          | Demographics           |                  | Authorized Pick Up | Emerg          | ency Contact          | Medical/Allergy Info                             |  |
|          | Add Emerger            |                  | Last Name          | Home Phone     | Cell Phone            | Email Address                                    |  |
|          | Guardian               | May              | Parker             | (412) 867-5309 | (412) 555-1234        | GelfandCenter@andrew.cm X ^                      |  |
|          |                        |                  |                    | -<br>          | Please Note: Inactive | •<br>Emergency Contacts are grey and italicized. |  |

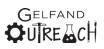

#### Medical/Allergy Info

Clicking on the "Medical/Allergy Info" tab will show your student's current medical and allergy info. Current insurance and family doctor information is required per university policy.

| arnegie Mellon               | Universit       | у                                            |           |              |                     |            |                           |      |  |
|------------------------------|-----------------|----------------------------------------------|-----------|--------------|---------------------|------------|---------------------------|------|--|
| Gelfand Cen                  | ter             |                                              |           |              |                     |            |                           |      |  |
| Parent/Guardian              | Studer          | its                                          | Clas      | sses         | Family Sch          | edule      | Billing & Payments        |      |  |
| udents > Edit Student Profil | e > Pətər Parkə | r                                            |           |              |                     |            |                           |      |  |
| Please provide all requeste  | d information.  |                                              |           | Cancel Edits |                     |            | Save Changes              |      |  |
| Demographics                 |                 | Authorize                                    | d Pick Up | Eme          | rgency Conta        | ct         | Medical/Allergy Info      |      |  |
| Allergies                    | ⊙Yes ○No        |                                              |           | Insurar      | ce Carrier          | Farmers    |                           |      |  |
| Known Allergies              |                 |                                              | 🗆 Dogs    | Insuran      | e Policy #          | 1234       |                           |      |  |
|                              |                 | nnicillin 🗹 Tree Nuts<br>Ifa Drugs 🗌 Peanuts |           | s 🗌 Other    | Family Do           | tor Name   | Phil                      | Phil |  |
|                              | Dust            | Cats                                         |           | Family Docto | r Phone #           | (412) 123- | 4567                      |      |  |
|                              |                 |                                              |           | Healt        | h/Medical<br>Issues | Student ha | s ability to climb walls. |      |  |
|                              |                 |                                              |           | M            | edications          |            |                           |      |  |
| Dietary Restrictions         |                 |                                              |           |              |                     |            |                           |      |  |
|                              |                 |                                              |           |              |                     |            |                           |      |  |
|                              |                 |                                              |           |              |                     |            |                           |      |  |
|                              |                 |                                              |           |              |                     |            |                           |      |  |
|                              |                 |                                              |           |              |                     |            |                           |      |  |

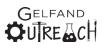

#### Add a Student Profile

Users are able to add students by selecting to "Add/Delete Student Profile". They may do so by going to Students > Add/Delete a Student OR by going to the Student List view page and selecting the "Add/Delete" option.

| i View Student Profiles Pick Up                                                                         | udent Profile<br>Emergency Contact |
|----------------------------------------------------------------------------------------------------|------------------------------------|
| Click "Add" to add a new Student Pro<br>existing Student Profile. Click "Cance<br>any Student Profiles. |                                    |

Add in demographic info for a new student, followed by relationship to authorized pickup, add additional authorized pickups, relationship to emergency contact, add additional emergency contacts, and indicate any medical or allergy information.

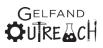

| Carnegie Mellon University                |                   |                            |                |                 |                                          |                      |     |  |
|-------------------------------------------|-------------------|----------------------------|----------------|-----------------|------------------------------------------|----------------------|-----|--|
| Gelfand                                   | Center            |                            |                |                 |                                          |                      |     |  |
|                                           | Parent/Guardian   | Students                   | Class          | ses Family Scl  | hedule                                   | Billing & Payments   | ≡   |  |
| Students > Add Student Profile            |                   |                            |                |                 |                                          |                      |     |  |
| Please provide all requested information. |                   |                            |                |                 |                                          |                      |     |  |
|                                           | Demographics Auth |                            | prized Pick Up | Emergency Conta | ict                                      | Medical/Allergy Info |     |  |
|                                           | First Name        | Mary Jane                  |                | Address Line 1  | 20 Ingram Street                         |                      |     |  |
|                                           | Last Name         | Watson-Parker              |                | Address Line 2  |                                          |                      |     |  |
|                                           |                   |                            |                | City            | Pittsburgh                               | l                    |     |  |
|                                           | Date of Birth     | 09/22/2010                 |                | State           | PA                                       |                      |     |  |
|                                           | Grade             | 4 ~                        |                | Zip Code        | 15211                                    |                      |     |  |
|                                           |                   |                            |                |                 |                                          |                      |     |  |
|                                           | Gender            | F                          | ~              | T-Shirt Size    |                                          | ~                    |     |  |
|                                           | Ethnic Group      | Caucasian-American/White ~ |                |                 | T-Shirt size is only required for summer |                      |     |  |
|                                           |                   |                            |                |                 |                                          |                      |     |  |
|                                           |                   |                            |                |                 |                                          |                      |     |  |
|                                           |                   |                            |                |                 |                                          |                      |     |  |
|                                           |                   |                            |                |                 |                                          |                      |     |  |
|                                           |                   |                            | Can            | cel Add Student |                                          | Continue Add Stud    | ent |  |
|                                           |                   |                            |                |                 |                                          |                      |     |  |

If an authorized pickup, emergency contact relationship to student, are not indicated, the system will not allow you to proceed.

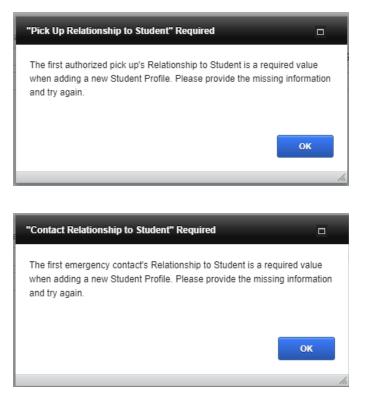

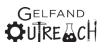

If a new student profile is being created when summer registration is available, they will also be prompted to enter their insurance information and family doctor details.

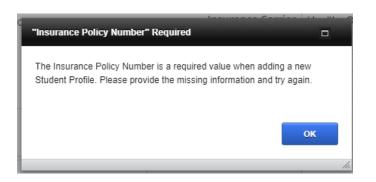

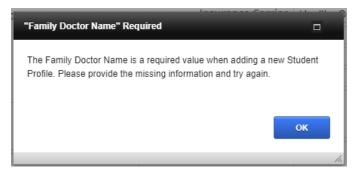

Confirm the addition of a new student.

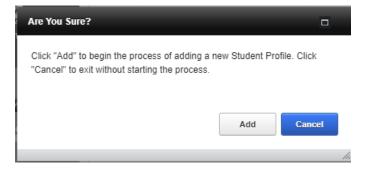

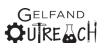

The system will process one final duplicate student check and then if no duplicates exist, users will be shown the view profile screen for the newly added student:

| Carnegie Mellon University                      |                 |           |                |            |                |                  |                      |  |  |
|-------------------------------------------------|-----------------|-----------|----------------|------------|----------------|------------------|----------------------|--|--|
| Gelfand Center                                  |                 |           |                |            |                |                  |                      |  |  |
|                                                 | Parent/Guardian | S         | itudents       | Classes    | Family S       | hedule:          | Billing & Payments   |  |  |
| Students > View Student Profile > Miles Morales |                 |           |                |            |                |                  |                      |  |  |
|                                                 | Demographics    |           | Authoriz       | ed Pick Up | Emergency Con  | tact             | Medical/Allergy Info |  |  |
|                                                 |                 |           | Addion20       | su Fick Op |                |                  |                      |  |  |
|                                                 | First Name      |           |                |            | Address Line   | -                | n Street             |  |  |
|                                                 | Last Name       | Morales   |                |            | Address Line   | 2<br>/ Pittsburg | h                    |  |  |
|                                                 | Date of Birth   | 12/14/20  | 010            |            |                | PA               |                      |  |  |
|                                                 | Grade           |           |                |            |                | 15211            |                      |  |  |
|                                                 |                 |           |                |            |                |                  |                      |  |  |
|                                                 | Gender          | М         |                |            | T-Shirt Siz    | 2                |                      |  |  |
|                                                 | Ethnic Group    | African-A | American/Black |            |                |                  |                      |  |  |
|                                                 |                 |           |                |            |                |                  |                      |  |  |
|                                                 |                 |           |                |            |                |                  |                      |  |  |
|                                                 |                 |           |                |            |                |                  |                      |  |  |
|                                                 |                 |           |                |            |                |                  |                      |  |  |
|                                                 |                 |           |                |            |                |                  |                      |  |  |
|                                                 |                 |           |                | 💉 Edit S   | tudent Profile |                  |                      |  |  |
|                                                 |                 |           |                |            |                |                  |                      |  |  |

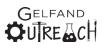

If the system finds a potential match or duplicate entry, the following screen will appear, prompting the user to make a choice to either add or cancel with the following text:

"A possible match to an existing Student was found when adding the new Student Profile for STUDENT NAME. If the Student Profile already exists for the student you wish to add but the profile is "inactive", please contact a member of the Gelfand Center team to reactivate the profile."

| Carnegie Mellon University                                                                                                    | LIASSES E FAMILY SCREENING E                                                                                                    | KIIIINY & PAVINENTS                                |
|----------------------------------------------------------------------------------------------------|----------------------------------------------------------------------------------------------------|----------------------------------------------------|
| Gelfand Center<br>A match to an existing Student already<br>Date for GWEN PARKER. The possible m<br>for the student you wish to add but the<br>Gelfand Center team to reactivate the p | linked to your profile was found by Full N<br>atch is shown below. If the Student Profi<br>profile is "Inactive", please contact a me<br>profile. | lame and Birth<br>le already exists<br>mber of the |
| Click "Cancel" to exit the process.<br>Student Name                                                                                                    | Date of Birth                                                                                                    | Grade                                              |
| Inactive                                                                                                    |                                                                                                    |                                                    |
| Gwen Parker                                                                                                    | 9/27/2009                                                                                                    | 5                                                  |
|                                                                                                    |                                                                                                    |                                                    |
|                                                                                                    |                                                                                                    |                                                    |
|                                                                                                    |                                                                                                    |                                                    |
|                                                                                                    |                                                                                                    |                                                    |
|                                                                                                    |                                                                                                    | X Cancel                                           |

They will be unable to proceed with the entry of the potential duplicate student and must contact the Gelfand Center to have a previous student reactivated or the new student profile created before they may continue.

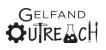

#### **Delete a Student**

When a student has been deleted, they will move to an inactive status and will not be visible on the web side to users. They will never permanently disappear. This is because per PA Child Abuse law, we must keep secured child records on file for 50 years.

If a student is "deleted" the user will need to contact a member of the Gelfand Center to reactivate them. This is a safeguard to prevent making students active/inactive regularly. Inactive students are NOT able to be registered for classes.

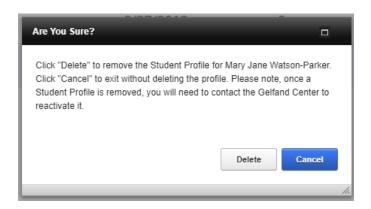

Once a student has been deleted, they will no longer be shown in a family "Active" student list.

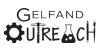

#### **Attempted Reactivation of Inactive Student**

Please note that this isn't expected to happen regularly.

Should a user try to add an inactive student the search will check against, first name, last name and DOB. If this student is found in the system already, they will receive the following notification:

| Carnegie Mellon University                                                                                                    |               |          |  |  |  |  |
|----------------------------------------------------------------------------------------------------|---------------|----------|--|--|--|--|
| Gelfand Center<br>A possible match to an existing Student by Full Name and Birth Date was found when adding the<br>new Student Profile for Mary Jane Watson-Parker. If the Student Profile already exists for the<br>student you wish to add but the profile is "Inactive", please contact a member of the Gelfand<br>Center team to reactivate the profile. |               |          |  |  |  |  |
| Click "Cancel" to exit the process.<br><sub>Student Name</sub>                                                                                                    | Date of Birth | Grade    |  |  |  |  |
| Inactive                                                                                                    |               |          |  |  |  |  |
| Mary Jane Watson-Parker                                                                                                    | 9/22/2010     | 4        |  |  |  |  |
|                                                                                                    |               |          |  |  |  |  |
|                                                                                                    |               |          |  |  |  |  |
|                                                                                                    |               |          |  |  |  |  |
|                                                                                                    |               |          |  |  |  |  |
|                                                                                                    |               |          |  |  |  |  |
|                                                                                                    |               | X Cancel |  |  |  |  |

Only a member of the Gelfand Center may reactivate inactive students.

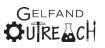

## Classes

By clicking on "Classes" you may view any and all available classes, descriptions, and instructor info for any classes that have not yet passed.

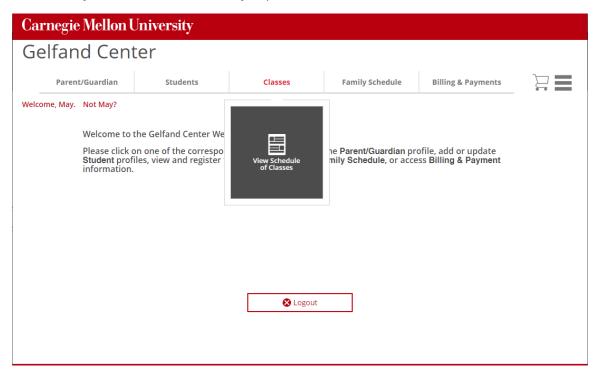

If a user attempts to add a class to the schedule, and there are no active student profiles associated with the user, the following message will be shown.

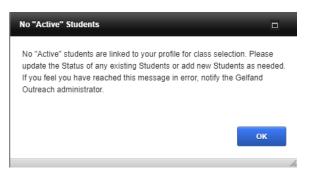

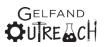

## **View Class Descriptions**

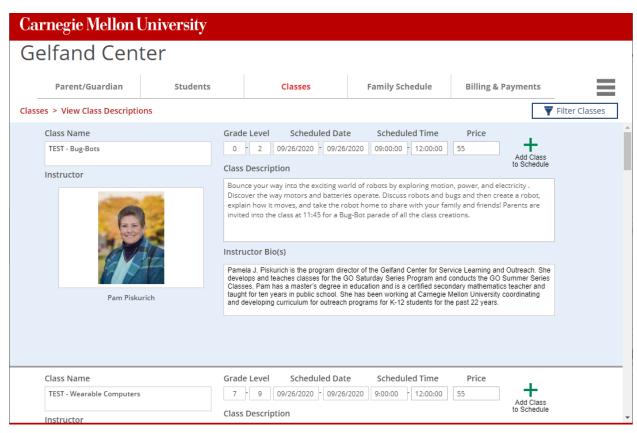

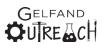

## **Filter Classes**

There is an option to "Filter Classes" by grade or by date.

| Family Schedule                                                                                                    | Billing & Payments | ≡                                                                                                    |
|----------------------------------------------------------------------------------------------------|--------------------|----------------------------------------------------------------------------------------------------|
|                                                                                                    | 4                  | Filter Classes                                                                                                    |
| Date         Scheduled Time           19/26/2020         09:00:00         12:00:00                                                                                                    | Price              | Filter By Grade                                                                                                    |
| By Grade                                                                                                    |                    | By Date                                                                                                    |
| ▼ Filter Classes         Select Grade Level         0         1         2         3         4         5         6         7         8         9         10         11         12         ▼ Filter |                    | ▼ Filter Classes         Select Starting Date         9/26/2020         10/10/2020         11/7/2020         12/5/2020 |
| X Cancel                                                                                                    |                    |                                                                                                    |

### **Registration Coming Soon Indication**

If a class is planned, but not yet open for registration, you will be able to see the "**Registration Coming Soon!**" text. You will be able to register for classes once they are open for registration. The Gelfand Center Team will send out emails to notify you that registration for any given semester is open and available.

|                             |                    |       | Show All Classes       | Filter Classes |
|-----------------------------|--------------------|-------|------------------------|----------------|
| Grade Level Scheduled Date  | Scheduled Time     | Price |                        | 1              |
| 4 - 6 1/29/2022 - 1/29/2022 | 9:00:00 - 12:00:00 | 55    | Registration<br>Coming |                |
| Class Description           |                    |       | Soon!                  |                |

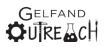

## **Waitlisted Classes Indication**

If a class is full, and "waitlist only", the option to enroll in the course instead of having a green plus and the "Add Class to Schedule" will instead be an orange plus with the text, "Add Student to Waitlist". From there, the registration process is the same for open and waitlisted classes.

|              |                |             | Filter Classes           |   |                        |                |             |                                         | Filter Classes |  |
|--------------|----------------|-------------|--------------------------|---|------------------------|----------------|-------------|-----------------------------------------|----------------|--|
| te<br>5/2020 | Scheduled Time | Price<br>55 | Add Class<br>to Schedule | ļ | ie<br>/2021<br>orld of | Scheduled Time | Price<br>55 | Add Class<br>to Waitlist<br>ectricity . |                |  |

## Add Class to Schedule/Add Student to Waitlist

Please select a class to add for your student, and follow the prompts on the screens progressing through the registration steps. If there is more than one student associated with your family, please select the student that you would like to register for a specific class.

| Carnegie Mellon Univ                                                                                                    | ersity                                 |  |  |  |  |  |
|----------------------------------------------------------------------------------------------------|----------------------------------------|--|--|--|--|--|
| Gelfand Center                                                                                                    |                                        |  |  |  |  |  |
|                                                                                                    | TEST - Bug-Bots                        |  |  |  |  |  |
| Select Student for Class Registration<br>Please select the student that you would like to register for TEST - Bug-Bots (Grades K to 2) on<br>09/26/2020 from 9:00 AM to 12:00 PM: |                                        |  |  |  |  |  |
|                                                                                                    | Student Name Date of Birth Grade Level |  |  |  |  |  |
|                                                                                                    | Select > Gwen Parker 9/27/2009 5       |  |  |  |  |  |
|                                                                                                    | Select > Peter Parker 8/27/2013 0      |  |  |  |  |  |
|                                                                                                    |                                        |  |  |  |  |  |
| Instructor                                                                                                    | Close Window                           |  |  |  |  |  |

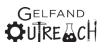

If a user is registering a student for the first time in any given semester, they will need to complete the **Release of Liability Form**. This is a two-page form. On the second page, the checkbox must be checked, and users MUST type their name in the fields in order to proceed.

Carnegie Mellon University

Gelfand Center

Build Your Own Flux Capacitor (TEST)

Affirm Understanding and Release of Liability

#### Understanding and Release of Liability for Peter Parker

Introduction. I want my minor child to participate in the Gelfand Outreach Spring 2022 Series (the "Program") at Carnegie Mellon University ("CMU"). Program activities may include, but are not limited to: Workshops involving hands-on learning activities, demonstrations, lectures and possible visits to campus labs (collectively, "Program Activities"). I understand that Program Activities may be suspended, terminated or shifted to a different format (e.g., in-person to remote or hybrid) due to COVID-19 or other circumstances, in CMU's sole discretion.

Remote Programming. For remote Program Activities, I understand that my minor child needs a computer and Internet connection and may need a CMU Andrew computer account. Andrew account holders may not give out their passwords or allow anyone else to use their account and must comply with all CMU guidelines found at: https://www.cmu.edu/computing/services/security/identity- access/account/andrewaccount.html. Remote Program Activities are not open to residents of Cuba, Iran, North Korea, Syria or the Crimea region of Ukraine.

Medical Treatment Authorization. If my minor child requires emergency medical treatment, in CMU's sole discretion, I authorize CMU to secure such treatment and I agree to be financially responsible for any resulting bills.

Photo/AV Permission, I give permission for CMU (or someone acting on CMU's behalf) to take photos or make audiovisual recordings of my minor child in connection with the Program, to use the resulting recordings for archival, educational and promotional purposes, and to share them with news media and current or potential funding partners. If I or my minor child supplies CMU with photos, videos or other materials containing my minor child's image or voice, I give CMU permission to use such materials in the same manner.

Transportation. Unless otherwise specifically indicated in Program materials, parent(s)/guardian(s) are responsible for providing all transportation in connection with the Program.

😣 Cancel

Continue >

| Carnegie Mellon University                                                                                                    |  |  |  |  |  |
|----------------------------------------------------------------------------------------------------|--|--|--|--|--|
| Gelfand Center                                                                                                    |  |  |  |  |  |
| Build Your Own Flux Capacitor (TEST)                                                                                                    |  |  |  |  |  |
| Affirm Understanding and Release of Liability (Continued)                                                                                                    |  |  |  |  |  |
| Understanding and Release of Liability for Peter Parker                                                                                                    |  |  |  |  |  |
| <u>COPPA Parent/Guardian Notice and Consent – This provision is applicable only to participants under the age of 13</u> . In compliance with the Children's Online<br>Privacy Protection Act ("COPPA"), parents/guardians of children under 13 years of age must give verifiable consent to the collection, use and disclosure of their<br>minor child's personal information collected by the Program on the Program's web site. The Program will or may collect the following personal information about<br>your minor child's image or voice. In addition, the Program will or may collect the following information about<br>child's image or voice. In addition, the Program will or may collect the following information about you: name, address, phone number, email address. The<br>Program will use this information to administer, operate and promote the program. The Program Sprivacy Policy is available at www.cmu.edu/legal/. By signing<br>below, you consent to collection, use and disclosure of your minor child's personal information (and your personal information) for the purpose described herein. |  |  |  |  |  |
| Release of Liability. In consideration of the opportunity for my minor child to participate in the Program, I hereby, on behalf of myself and my minor child and those acting on our behalf, irrevocably and unconditionally release, waive, and promise not to sue CMU and/or anyone acting on behalf of CMU, from and for any and all liability for injuries, damages, claims, demands, actions and causes of action, arising from or connected with my minor child's participation in the Program and/or Program Activities, including transportation related to the Program; the risk of contracting COVID-19, which is spread by interpersonal contact; and the securing of or failure to secure medical treatment.                                                                                                    |  |  |  |  |  |
| The laws of Pennsylvania shall apply to this document. If any of its provisions are declared illegal, unenforceable, or ineffective, they shall be deemed severable,<br>and all other provisions shall remain valid and binding. I am the parent/guardian of the minor named above. I am signing this document voluntarily, having read<br>and understood it and intending to be legally bound by it.                                                                                                    |  |  |  |  |  |
| You must agree with and sign this Understanding and Release of Liability in order for your minor child to participate in the Program. If you choose not to sign it, your child may not participate in the Program.                                                                                                    |  |  |  |  |  |
| By checking this box and entering my name below, I am submitting my digital signature and verifying that I have read the<br>Understanding and Release of Liability, agree to all its terms and conditions, and intend to be legally bound by it.                                                                                                    |  |  |  |  |  |
| Continue  Authorized Signature * First Name Last Name Continue  Continue  Continue                                                                                                    |  |  |  |  |  |

If a user doesn't check the box, or type their full name correctly, the system will produce an error message prompting them to please enter the correct information.

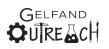

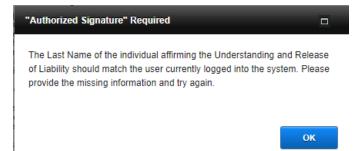

Users will also need to complete the COVID-19 Attestation for Program Participants Form.

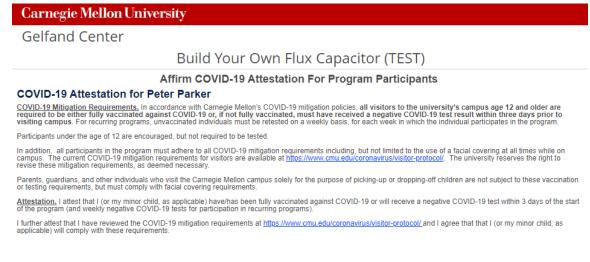

By checking this box and entering my name below, I am submitting my digital signature and verifying that I have read the
 COVID-19 Attestation For Program Participants, agree to follow the mitigation requirements outlined above, and further assert the accuracy of the two attestation statements listed above.

😣 Cancel

Authorized Signature \* M Parker

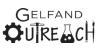

Continue >

The next optional form is the **Walk Home/Self Sign-Out Form**. This allows parents and guardians to elect to allow their student to sign themselves out and/or walk home after their workshops are over during the selected enrollment semester.

| appropria Walton Entwarsity                                                                                                    |  |  |  |  |  |  |
|----------------------------------------------------------------------------------------------------|--|--|--|--|--|--|
| Carnegie Mellon University                                                                                                    |  |  |  |  |  |  |
| Gelfand Center                                                                                                    |  |  |  |  |  |  |
| Build Your Own Flux Capacitor (TEST)                                                                                                    |  |  |  |  |  |  |
| Affirm Walk Home / Self Sign-out Status                                                                                                    |  |  |  |  |  |  |
| Walk Home / Self Sign-out Status for Peter Parker                                                                                                    |  |  |  |  |  |  |
| I give permission for my child to walk home / self sign-out at the conclusion of the Gelfand Outreach Spring 2022 Series program activities on the given day.                                                                                                    |  |  |  |  |  |  |
| Signing this Walk Home / Self Sign-out Status is not mandatory. You may still enroll your minor son/daughter in the Program if you choose not to sign<br>it. Please note: A status of "No" is assigned unless explicit permission is given by selecting the "Yes" option below.                                                                                                    |  |  |  |  |  |  |
|                                                                                                    |  |  |  |  |  |  |
|                                                                                                    |  |  |  |  |  |  |
|                                                                                                    |  |  |  |  |  |  |
|                                                                                                    |  |  |  |  |  |  |
|                                                                                                    |  |  |  |  |  |  |
|                                                                                                    |  |  |  |  |  |  |
|                                                                                                    |  |  |  |  |  |  |
| By selecting "Ves" and entering my name below. Lam submitting my digital signature and verifying that I have read the                                                                                                    |  |  |  |  |  |  |
| OYes ONo By selecting "Yes" and entering my name below, I am submitting my digital signature and verifying that I have read the Photo / AV Permission, agree to all its terms and conditions, and intend to be legally bound by it.                                                                                                    |  |  |  |  |  |  |
| S Cancel Authorized Signature First Name Last Name Continue >                                                                                                    |  |  |  |  |  |  |
|                                                                                                    |  |  |  |  |  |  |
|                                                                                                    |  |  |  |  |  |  |
|                                                                                                    |  |  |  |  |  |  |
| Confirm an electronic a                                                                                                    |  |  |  |  |  |  |
| Confirm registration.                                                                                                    |  |  |  |  |  |  |
| Carnegie Mellon University                                                                                                    |  |  |  |  |  |  |
|                                                                                                    |  |  |  |  |  |  |
| · ·                                                                                                    |  |  |  |  |  |  |
| Gelfand Center                                                                                                    |  |  |  |  |  |  |
| · ·                                                                                                    |  |  |  |  |  |  |
| Gelfand Center                                                                                                    |  |  |  |  |  |  |
| Gelfand Center<br>Build Your Own Flux Capacitor (TEST)<br>Confirm Class Registration<br>Click Confirm Registration to add Peter Parker to the for "Build Your Own Flux Capacitor (TEST)" (Grades K to 12). Please                                                                                                    |  |  |  |  |  |  |
| Gelfand Center<br>Build Your Own Flux Capacitor (TEST)<br>Confirm Class Registration<br>Click Confirm Registration to add Peter Parker to the for "Build Your Own Flux Capacitor (TEST)" (Grades K to 12). Please<br>note that this class will be held on 4/16/2022 from 9:00 AM to 12:00 PM.                                                                                                    |  |  |  |  |  |  |
| Gelfand Center<br>Build Your Own Flux Capacitor (TEST)<br>Confirm Class Registration<br>Click Confirm Registration to add Peter Parker to the for "Build Your Own Flux Capacitor (TEST)" (Grades K to 12). Please                                                                                                    |  |  |  |  |  |  |
| Gelfand Center<br>Build Your Own Flux Capacitor (TEST)<br>Confirm Class Registration<br>Click Confirm Registration to add Peter Parker to the for "Build Your Own Flux Capacitor (TEST)" (Grades K to 12). Please<br>note that this class will be held on 4/16/2022 from 9:00 AM to 12:00 PM.                                                                                                    |  |  |  |  |  |  |
| Gelfand Center<br>Build Your Own Flux Capacitor (TEST)<br>Confirm Class Registration<br>Click Confirm Registration to add Peter Parker to the for "Build Your Own Flux Capacitor (TEST)" (Grades K to 12). Please<br>note that this class will be held on 4/16/2022 from 9:00 AM to 12:00 PM.                                                                                                    |  |  |  |  |  |  |
| Gelfand Center<br>Build Your Own Flux Capacitor (TEST)<br>Confirm Class Registration<br>Click Confirm Registration to add Peter Parker to the for "Build Your Own Flux Capacitor (TEST)" (Grades K to 12). Please<br>note that this class will be held on 4/16/2022 from 9:00 AM to 12:00 PM.                                                                                                    |  |  |  |  |  |  |
| Gelfand Center<br>Build Your Own Flux Capacitor (TEST)<br>Confirm Class Registration<br>Click Confirm Registration to add Peter Parker to the for "Build Your Own Flux Capacitor (TEST)" (Grades K to 12). Please<br>note that this class will be held on 4/16/2022 from 9:00 AM to 12:00 PM.                                                                                                    |  |  |  |  |  |  |
| Gelfand Center<br>Build Your Own Flux Capacitor (TEST)<br>Confirm Class Registration<br>Click Confirm Registration to add Peter Parker to the for "Build Your Own Flux Capacitor (TEST)" (Grades K to 12). Please<br>note that this class will be held on 4/16/2022 from 9:00 AM to 12:00 PM.                                                                                                    |  |  |  |  |  |  |
| Gelfand Center<br>Build Your Own Flux Capacitor (TEST)<br>Confirm Class Registration<br>Click Confirm Registration to add Peter Parker to the for "Build Your Own Flux Capacitor (TEST)" (Grades K to 12). Please<br>note that this class will be held on 4/16/2022 from 9:00 AM to 12:00 PM.                                                                                                    |  |  |  |  |  |  |
| Gelfand Center<br>Build Your Own Flux Capacitor (TEST)<br>Confirm Class Registration<br>Click Confirm Registration to add Peter Parker to the for "Build Your Own Flux Capacitor (TEST)" (Grades K to 12). Please<br>note that this class will be held on 4/16/2022 from 9:00 AM to 12:00 PM.                                                                                                    |  |  |  |  |  |  |
| Gelfand Center<br>Build Your Own Flux Capacitor (TEST)<br>Confirm Class Registration<br>Click Confirm Registration to add Peter Parker to the for "Build Your Own Flux Capacitor (TEST)" (Grades K to 12). Please<br>note that this class will be held on 4/16/2022 from 9:00 AM to 12:00 PM.                                                                                                    |  |  |  |  |  |  |
| Gelfand Center<br>Build Your Own Flux Capacitor (TEST)<br>Confirm Class Registration<br>Click Confirm Registration to add Peter Parker to the for "Build Your Own Flux Capacitor (TEST)" (Grades K to 12). Please<br>note that this class will be held on 4/16/2022 from 9:00 AM to 12:00 PM.<br>Click Cancel Registration to close this window and exit the process without adding Peter Parker to the for this class. |  |  |  |  |  |  |
| Gelfand Center<br>Build Your Own Flux Capacitor (TEST)<br>Confirm Class Registration<br>Click Confirm Registration to add Peter Parker to the for "Build Your Own Flux Capacitor (TEST)" (Grades K to 12). Please<br>note that this class will be held on 4/16/2022 from 9:00 AM to 12:00 PM.                                                                                                    |  |  |  |  |  |  |
| Gelfand Center<br>Build Your Own Flux Capacitor (TEST)<br>Confirm Class Registration<br>Click Confirm Registration to add Peter Parker to the for "Build Your Own Flux Capacitor (TEST)" (Grades K to 12). Please<br>note that this class will be held on 4/16/2022 from 9:00 AM to 12:00 PM.<br>Click Cancel Registration to close this window and exit the process without adding Peter Parker to the for this class. |  |  |  |  |  |  |
| Gelfand Center<br>Build Your Own Flux Capacitor (TEST)<br>Confirm Class Registration<br>Click Confirm Registration to add Peter Parker to the for "Build Your Own Flux Capacitor (TEST)" (Grades K to 12). Please<br>note that this class will be held on 4/16/2022 from 9:00 AM to 12:00 PM.<br>Click Cancel Registration to close this window and exit the process without adding Peter Parker to the for this class. |  |  |  |  |  |  |

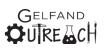

If there are other classes that are in the same grade level for your student available, they will be shown on this screen.

| Carnegie Mellon Un                          | iversity                                                                         |                 |                |                    |          |
|---------------------------------------------|----------------------------------------------------------------------------------|-----------------|----------------|--------------------|----------|
| Gelfand Center                              |                                                                                  |                 |                |                    |          |
|                                             | Build Your Own Flux Capa                                                         | acitor (TE      | ST)            |                    |          |
| Below are classes that m cart for checkout. | Additional Classes Are Av<br>ay be of interest to you. Please make additional se |                 | red, then pro  | ceed to the shoppi | ng       |
| PLEASE NOTE: You must o                     | complete the checkout procedure in order to secur                                | e the registrat | ion for each s | student.           |          |
| Peter Parker may also be                    | interested in attending one of these classes:                                    |                 |                |                    |          |
|                                             | Class Name                                                                       | Grade Level     | Date           | Time               |          |
| View Details 📏                              | How To Win Friends and Influence People (TEST)                                   | K to 12         | 2/12/2022      | 9:00:00            |          |
| View Details 🔰                              | How To Be In Two Places At Once (TEST)                                           | K to 12         | 3/12/2022      | 9:00:00            |          |
|                                             |                                                                                  |                 |                |                    |          |
|                                             |                                                                                  |                 |                |                    |          |
|                                             |                                                                                  |                 |                |                    |          |
|                                             |                                                                                  |                 |                | •                  |          |
|                                             | × Close Window                                                                   |                 |                | 📜 View Shopp       | ing Cart |
|                                             |                                                                                  |                 |                | A Mew Shopp        | ing cart |
|                                             |                                                                                  |                 |                |                    |          |

## **Duplicate Class Registration**

If a user tries to register a student for a class in which they are already registered or for date in which they are already registered, they will receive this error message:

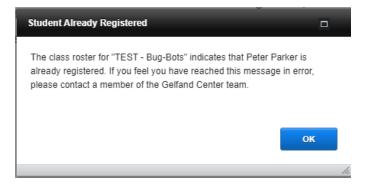

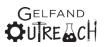

## **View Shopping Cart**

Once a registration is confirmed, a shopping cart icon will appear in the top right-hand corner. From this screen, families will also be able to request financial aid. Any "registrations" requesting financial aid will be held for 2 weeks and a system generated message will be emailed to these families with instructions on what to include by a specific deadline.

| Carnegie Mellon Univ                                                                                                    | ersity                   |                         |                 |                                      |       |  |  |
|----------------------------------------------------------------------------------------------------|--------------------------|-------------------------|-----------------|--------------------------------------|-------|--|--|
| Gelfand Center                                                                                                    |                          |                         |                 |                                      |       |  |  |
| Parent/Guardian                                                                                                    | Students                 | Classes                 | Family Schedule | Billing & Payments                   | ) 💻 📃 |  |  |
| Billing & Payments > Shopping Cart                                                                                                    |                          |                         |                 |                                      |       |  |  |
| Student Name                                                                                                    | Class Date               | Class                   |                 | Continue to Checkout ><br>Amount Due |       |  |  |
| Peter Parker                                                                                                    | 4/16/2022 Build Your Owr | n Flux Capacitor (TEST) |                 | \$55.00 - Remove from Cart           |       |  |  |
| Peter Parker       4/16/2022       Build Your Own Flux Capacitor (TEST)       \$55.00 <ul> <li>Remove from Cart</li> <li>Request Financial Aid</li> <li>When requesting financial aid, you are asked to submit the first page of your most recent PA 1040 tax return form via email to the Gelfand Center<br/>(GelfandCenter@mathcet.once any financial aid is asses will be held for two (2) weeks from initial registration date. Once any financial aid is<br/>awarded, if any outstanding balance is not received by the invoice due date, any reserved Roster Seat will be given to a student on the waiting list.         Please note; You are unable to submit payment while your financial aid request is processed but you <u>MUST</u> continue to the checkout area in order to<br/>complete the registration       The complete to the checkout area in order to</li></ul> |                          |                         |                 |                                      |       |  |  |

The checkout process continues on pg. 48.

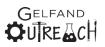

## **Family Schedule**

Please select to "View Family Class Schedule"

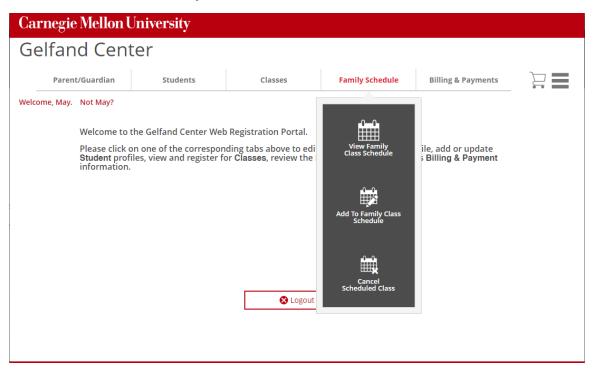

If a user should select to view their family schedule and there are currently NO students in their family that are registered for classes, the following message will appear:

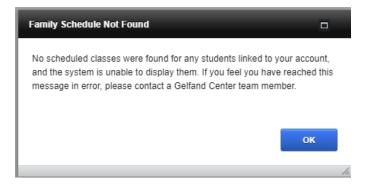

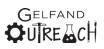

## View Family Schedule

Displayed below is what the family schedule will look like.

| Carneg    | ie Mellon V                                   | University                    |         |                  |          |                        |                         |               |          |
|-----------|-----------------------------------------------|-------------------------------|---------|------------------|----------|------------------------|-------------------------|---------------|----------|
| Gelfa     | Gelfand Center                                |                               |         |                  |          |                        |                         |               |          |
| Pare      | ent/Guardian                                  | Students                      | Classes |                  | Family S | chedule                | Billing & Payn          | nents         |          |
| -         | ule > View Family                             | / Schedule                    |         |                  |          | <b>Q</b> Dire          | ections Updar<br>Regist | te<br>tration |          |
| Next Upco | Fall 2020<br>oming Class Date: 09<br>ent Name | /26/2020<br>Class             |         | Roster<br>Status |          | etter(s)<br>Med. Photo | Date(s)                 | Tir           | ne       |
| Peter     | Parker                                        | TEST - Bug-Bots               |         | Registered       | Ŧ        | • •                    | 09/26/2020              | 09:00:00      | 12:00:00 |
| Peter     | Parker                                        | TEST - Your Brain's Sensory W | orld    | Registered       | Ţ        | • •                    | 10/10/2020              | 09:00:00      | 12:00:00 |

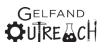

## Add to Family Schedule

When selecting to "Add To Family Class Schedule", you will be taken back to the "View Schedule of Classes"/"View Class Descriptions" page.

## **Cancel a Class on Family Schedule**

Use the pencil on the right-hand side to update any registrations from the list:

| Pai                | rent/Guardian                                        | Students                        | Classes    |                  | Family        | y Sch           | edule | Billing & F | ayments       | _        |        |
|--------------------|------------------------------------------------------|---------------------------------|------------|------------------|---------------|-----------------|-------|-------------|---------------|----------|--------|
| amily Schedule > U |                                                      | dule                            |            |                  | <b>Q</b>      | Direct          | tions | 💉 Update C  | lass Schedule |          |        |
| Next Upo           | r: Spring 2021<br>coming Class Date: 02<br>dent Name | 2/06/2021<br>Class              |            | Roster<br>Status | Le<br>Accept. | etter(s<br>Med. |       | Date(s)     | т             | īme      | Update |
| Peter              | Parker                                               | TEST - Bug-Bots                 |            | PAID             | Ŧ             | ē               | Ō     | 02/06/2021  | 9:00 AM       | 12:00 PM | /      |
| Peter              | Parker                                               | TEST - Your Brain's Sensory Wo  | orld       | Registered       | Ŧ             | Ō               | Ō     | 03/13/2021  | 9:00 AM       | 12:00 PM |        |
| Gwen               | Parker                                               | TEST - Animations with the Wick | k Editor   | PAID             | Ŧ             | Ō               | Ō     | 03/27/2021  | 9:00 AM       | 12:00 PM |        |
| Gwen               | Parker                                               | TEST - Worm Doctor: Genes an    | d Diseases | Registered       | Ŧ             | Ō               | ē     | 04/10/2021  | 9:00 AM       | 12:00 PM | 1      |
|                    |                                                      |                                 |            |                  |               |                 |       |             |               |          |        |
|                    |                                                      |                                 |            |                  |               |                 |       |             |               |          |        |
|                    |                                                      |                                 |            |                  |               |                 |       |             |               |          |        |
|                    |                                                      |                                 |            |                  |               |                 |       |             |               |          |        |
|                    |                                                      |                                 |            |                  |               |                 |       |             |               |          |        |

#### Confirm your selection:

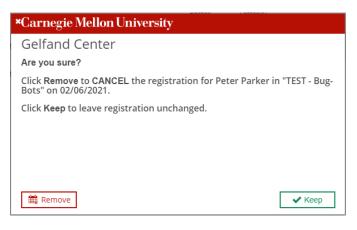

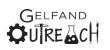

Carnegie Mellon University Leonard Gelfand Center If a user cancels a class for which has not yet occurred, but that they have already paid for, they will see the following screen:

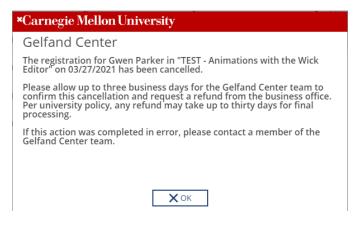

This will also prompt the system to generate the following email:

| G GelfandCenter@andrew.cmu.edu<br>To CMU Gelfand Center 4:55 F                                                                                                    |   |  |  |  |  |  |  |
|----------------------------------------------------------------------------------------------------|---|--|--|--|--|--|--|
| Dear May Parker.                                                                                                    |   |  |  |  |  |  |  |
| The registration for Gwen Parker in TEST - Animations with the Wick Editor on 03/27/2021 has been cancelled<br>per your request.                                                                                                | I |  |  |  |  |  |  |
| Please allow up to three business days for the Gelfand Center team to confirm this cancellation and request refund from the business office. Per university policy, any refund may take up to thirty days for final processing. | э |  |  |  |  |  |  |
| If this action was completed in error, please contact a member of the Gelfand Center team.                                                                                                    |   |  |  |  |  |  |  |
| Thank you for using the Gelfand Web Registration Portal to update your student's Class Schedule. If you have<br>any questions, please contact a member of the Gelfand Center team.                                              |   |  |  |  |  |  |  |
| Sincerely,                                                                                                    |   |  |  |  |  |  |  |
| The Gelfand Center                                                                                                    |   |  |  |  |  |  |  |

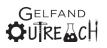

## **Billing & Payment**

This is where checkout, invoices and payment options will be available.

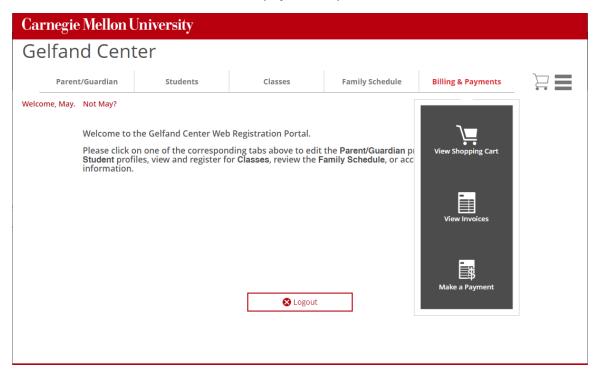

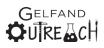

## **View Shopping Cart**

Once a registration is confirmed, a shopping cart icon will appear as green in the top right-hand corner. From this screen, families will also be able to request financial aid or select a payment schedule.

| Carnegie Mellon University                                                                                                    |                                                                                                    |                                                                                                    |                                                                                                    |                                                                                                    |                                             |  |  |  |  |
|----------------------------------------------------------------------------------------------------|----------------------------------------------------------------------------------------------------|----------------------------------------------------------------------------------------------------|----------------------------------------------------------------------------------------------------|----------------------------------------------------------------------------------------------------|---------------------------------------------|--|--|--|--|
| Gelfand Center                                                                                                    |                                                                                                    |                                                                                                    |                                                                                                    |                                                                                                    |                                             |  |  |  |  |
| Parent/Guardian                                                                                                    | Students                                                                                                    | Classes                                                                                                    | Family Schedule                                                                                                    | Billing & Payments                                                                                                    | ) 📃                                         |  |  |  |  |
| Billing & Payments > Sho                                                                                                    | pping Cart                                                                                                    |                                                                                                    |                                                                                                    |                                                                                                    |                                             |  |  |  |  |
| Student Name                                                                                                    | Class Date                                                                                                    | Class                                                                                                    |                                                                                                    | Amount Due                                                                                                    |                                             |  |  |  |  |
| Peter Parker                                                                                                    | 02/06/2021 TEST - Bug-Bo                                                                                                    | ots                                                                                                    |                                                                                                    | \$55.00 <b>—</b> Rem                                                                                                    | ove from Cart                               |  |  |  |  |
| Peter Parker                                                                                                    | 03/13/2021 TEST - Your Br                                                                                                    | ain's Sensory World                                                                                                    |                                                                                                    | \$55.00 <b>—</b> Rem                                                                                                    | ove from Cart                               |  |  |  |  |
| (GelfandCenter@andren<br>is awarded, if any outst<br><u>Please note:</u> You are un<br>complete the registrati<br>□ Select Payment Sche<br>When selecting the pay<br>Payment for the other d | cial aid, you are asked to submi<br>w.cmu.edu) for review. Seats in<br>anding balance is not received<br>able to submit payment while y<br>on process. | selected classes will be held fo<br>by the invoice due date, any re<br>your financial aid request is pro<br>divided by Class Date. Paymer<br>st two weeks prior to the scher | or two (2) weeks from initial re<br>iserved Roster Seat will be give<br>ocessed but you <u>MUST</u> continu<br>nt for the first scheduled class | via email to the Gelfand Cent<br>gistration date. Once any fin<br>en to a student on the waitin<br>e to the checkout area in orc<br>is due within two weeks fror | ancial aid<br>g list.<br>ler to<br>n today. |  |  |  |  |

If there are no un-invoiced classes in the cart, the following message will appear:

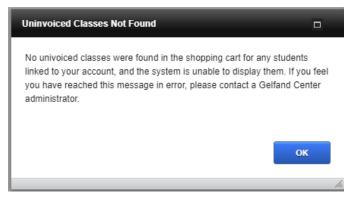

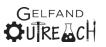

Carnegie Mellon University Leonard Gelfand Center

#### **Remove From Cart**

| Carnegie Mellon                                   | University                                                                                                    |                                                                     |                                                                      |                                                                     |                   |
|---------------------------------------------------|----------------------------------------------------------------------------------------------------|---------------------------------------------------------------------|----------------------------------------------------------------------|---------------------------------------------------------------------|-------------------|
| Gelfand Cen                                       | ter                                                                                                    |                                                                     |                                                                      |                                                                     |                   |
| Parent/Guardian                                   | Students                                                                                                    | Classes                                                             | Family Schedule                                                      | Billing & Payments                                                  |                   |
| Billing & Payments > Shopping                     | g Cart                                                                                                    |                                                                     |                                                                      |                                                                     |                   |
| Student Name                                      | Class Date                                                                                                    | Class                                                               |                                                                      | Amount Due                                                          |                   |
| Peter Parker                                      | 09/26/2020 TEST - Bug-Bo                                                                                                    | ots                                                                 |                                                                      | \$55.00 + Add                                                       | d to Cart         |
| (GelfandĆenter@andrev<br>is awarded, if any outst | cial aid, you are asked to submi<br>w.cmu.edu) for review. Seats in<br>anding balance is not received<br>able to submit payment while y | selected classes will be held fo<br>by the invoice due date, any re | or two (2) weeks from initial re<br>eserved Roster Seat will be give | gistration date. Once any finan<br>en to a student on the waiting l | icial aid<br>ist. |

#### **Confirm Remove Class**

After selecting to remove from cart, to officially cancel a registration, users will need to select "Cancel Registrations" and then confirm their selection by clicking on "Continue". Otherwise, the registration will be held for 24 hours as a courtesy in case they made a mistake.

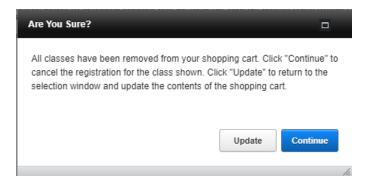

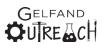

#### Cancel – Remove Class & Add to Cart

If a user changes their mind, and wants to complete the registration instead, all they need to do is to select "Add to Cart".

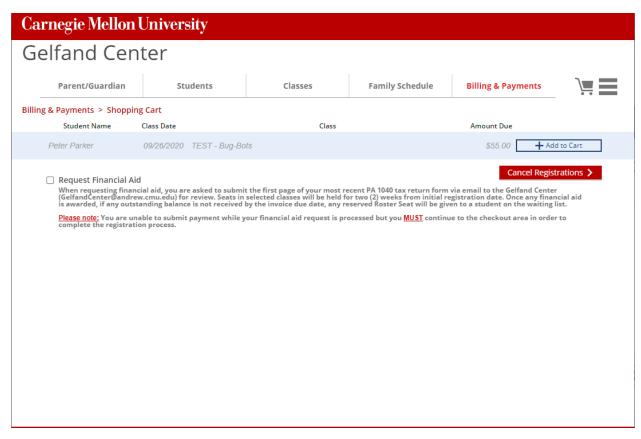

### **Request Financial Aid**

# If users choose to "Request Financial Aid" the following text details this option from the Shopping Cart screen:

When requesting financial aid, you are asked to submit the first page of your most recent PA 1040 tax return form via email to the Gelfand Center (GelfandCenter@andrew.cmu.edu) for review. Seats in selected classes will be held for two (2) weeks from initial registration date. Once any financial aid is awarded, if any outstanding balance is not received by the invoice due date, any reserved Roster Seat will be given to a student on the waiting list.

<u>Please note:</u> You are unable to submit payment while your financial aid request is processed but you <u>MUST</u> continue to the checkout area in order to complete the registration process.

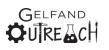

#### The system will then prompt users to confirm their financial aid selection:

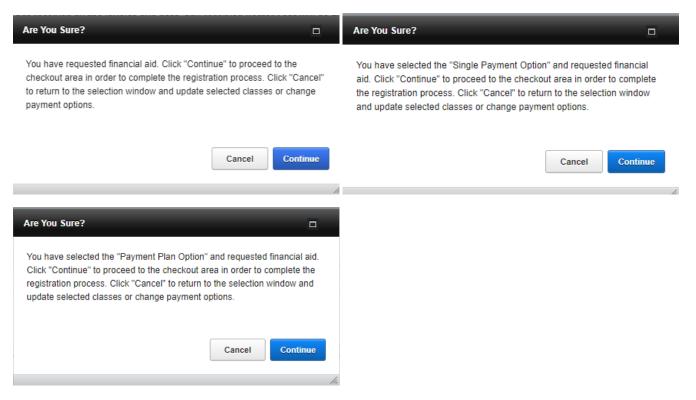

If users have selected the "Request Financial Aid" option, when they arrive at the next screen, the invoice screen, they will be unable to select "Pay Invoice Now via Credit Cart", and the only option available will be "Print Invoice to Pay by Mail".

| Carneg         | gie Mellon Unive                                        | ersity                                                       | PLEASE NOTE: Ar<br>system. If you hav<br>check your email f | ny credit card payments take<br>e made a payment via credit<br>for a receipt from GelfandCer | 3-5 days to be reflected in<br>card within the past 48 h<br>nter@andrew.cmu.edu. | n this<br>ours, please |   |
|----------------|---------------------------------------------------------|--------------------------------------------------------------|-------------------------------------------------------------|----------------------------------------------------------------------------------------------|----------------------------------------------------------------------------------|------------------------|---|
| Gelfa          | nd Center                                               |                                                              |                                                             |                                                                                              |                                                                                  |                        |   |
|                | Parent/Guardian                                         | Students                                                     | Classes                                                     | Family Schedule                                                                              | Billing & Payments                                                               | _                      | ) |
| Billing & Payı | ments > Select Payment T                                | ype > Invoice Inv00001596                                    | Details                                                     |                                                                                              |                                                                                  |                        |   |
|                | May Parker<br>20 Ingram Street<br>Pittsburgh, PA. 15211 |                                                              | C                                                           | Print Invoice to Pay by Mail                                                                 |                                                                                  |                        |   |
|                | Student Name                                            | Class Date                                                   |                                                             | Class                                                                                        |                                                                                  | Amount Due             |   |
|                | Peter Parker                                            | 4/16/2022 Build Your Own                                     | Flux Capacitor (TEST)                                       |                                                                                              |                                                                                  | \$55.00                |   |
|                |                                                         |                                                              |                                                             | In                                                                                           | voice Inv00001596 Total:                                                         | \$55.00                |   |
|                | Please Note: The Gel<br>browser's settings be           | fand Center Registration Sys<br>fore paying and / or viewing | stem requires pop-ups to a<br>the invoice.                  | work properly. Please disable                                                                | pop-up blockers in your                                                          |                        |   |

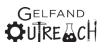

The user will then receive an email with instructions on what to send over for their financial aid request. Once reviewed and approved by a member of the Gelfand Center staff, they will then receive another email detailing the amount owed and the payment due date.

If you have questions about the financial aid request and approval procedures, please contact the Gelfand Center Team.

During this time if users log into the system, they will see the following updated invoice information:

| Carnegie Mellon Uni                                     | iversity                                                     |                                              |                            |                            |           |
|---------------------------------------------------------|--------------------------------------------------------------|----------------------------------------------|----------------------------|----------------------------|-----------|
| Gelfand Cente                                           | r                                                            |                                              |                            |                            |           |
| Parent/Guardian                                         | Students                                                     | Classes                                      | Family Schedule            | Billing & Payments         | )ē        |
| Billing & Payments > Invoice Detail                     | s > Invoice Inv00001393 De                                   | tails                                        |                            |                            | _         |
| May Parker<br>20 Ingram Street<br>Pittsburgh, PA. 15211 |                                                              |                                              |                            |                            |           |
| Student Name                                            | Class Date                                                   | Class                                        | Class F                    | ee Paid Financial Ai       | d Balance |
| Peter Parker                                            | 02/27/2021 TEST - Bug-Bo                                     | ts                                           | \$55                       | 5.00 \$0.00 \$45.00        | \$10.00   |
|                                                         |                                                              |                                              | Invoice Total: \$55        | 5.00 Balance:              | \$10.00   |
|                                                         |                                                              |                                              |                            |                            |           |
|                                                         |                                                              | View Payment Rec                             | teipt                      |                            |           |
| Please Note: The Gei<br>browser's settings b            | fand Center Registration Sy<br>fore viewing and / or printin | stem requires pop-ups to w<br>g the receipt. | ork properly. Please disab | le pop-up blockers in your |           |
|                                                         |                                                              |                                              |                            |                            |           |

Users will also be able to see an updated payment receipt showing that financial aid has been awarded.

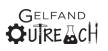

#### **Payment Plan**

If there are multiple classes in the cart, users have the option to choose to "Select Payment Schedule". The following text describes this option from the Shopping Cart screen:

When selecting the payment schedule, invoices will be divided by Class Date. Payment for the first scheduled class is due within two weeks from today. Payment for the other classes must be received at least two weeks prior to the scheduled class. If payment is not received by the due date, any reserved Roster Seat will be given to a student on the waiting list.

This will then create one invoice per class. To confirm the payment plan option the following message appears:

| Are You Sure?                                                                                                    | _                  |                |
|----------------------------------------------------------------------------------------------------|--------------------|----------------|
| You have selected the "Payment Plan Optio<br>to the checkout area and view the 2 invoice:<br>"Cancel" to return to the selection window a<br>change payment options. | s for the selected | classes. Click |
|                                                                                                    | Cancel             | Continue       |

The first class to happen chronologically will then be available for immediate payment by credit card. Once paid, a new letter will be sent to the user via email notifying them of their next payment balance and due date.

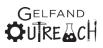

## **Continue to Checkout**

| Carnegie Mellon Univ                                                                                                    | versity                                                                                                  |                                                                                                    |                          |                                                                                                    |  |
|----------------------------------------------------------------------------------------------------|----------------------------------------------------------------------------------------------------|----------------------------------------------------------------------------------------------------|--------------------------|----------------------------------------------------------------------------------------------------|--|
| Gelfand Center                                                                                                    |                                                                                                    |                                                                                                    |                          |                                                                                                    |  |
| Parent/Guardian                                                                                                    | Students                                                                                                 | Classes                                                                                                    | Family Schedule          | Billing & Payments                                                                                                    |  |
| Billing & Payments > Shopping Cart                                                                                                    |                                                                                                    |                                                                                                    |                          |                                                                                                    |  |
|                                                                                                    |                                                                                                    |                                                                                                    |                          | Continue to Checkout >                                                                                                    |  |
| Student Name                                                                                                    | Class Date                                                                                               | Class                                                                                                    |                          | Amount Due                                                                                                    |  |
| Peter Parker                                                                                                    | 2/12/2022 How To Win Fr                                                                                  | iends and Influence People (7                                                                                        | TEST)                    | \$55.00 Remove from Cart                                                                                                    |  |
| Request Financial A<br>When requesting finan<br>(GelfandCenter@and)<br>awarded, if any outst<br><u>Please note:</u> You are u<br>complete the registra | ncial aid, you are a<br>ew.cmu.edu) for re<br>anding balance is n<br>nable to submit pa<br>tion process. | e?<br>nue" to proceed to the checkout ar<br>class. Click "Cancel" to return to t<br>cted classes or change payment o | the selection window and | via email to the Gelfand Center<br>gistration date. Once any financial aid is<br>to a student on the waiting list.<br>I e to the checkout area in order to |  |

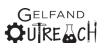

### Invoices

Depending on where the user left off, they will either be directed to the invoices page automatically, or they can choose to go there by selecting "Billing & Payments" and then "View Invoices".

### Pay Invoice / Print Invoice

Users may select "Pay Invoice Now via Credit Card" to proceed to the CashNet system to make a payment or "Print Invoice to Pay by Mail" to generate a PDF to be printed and mailed in with a check or money order payment.

| Carnegie Mellon                                         | University             |                            |                                                             |                        |   |
|---------------------------------------------------------|------------------------|----------------------------|-------------------------------------------------------------|------------------------|---|
| Gelfand Cen                                             | ter                    |                            |                                                             |                        |   |
| Parent/Guardian                                         | Students               | Classes                    | Family Schedule                                             | Billing & Payments     | ≡ |
| Billing > Invoice Inv00000919                           |                        |                            |                                                             |                        |   |
| May Parker<br>20 Ingram Street<br>Pittsburgh, PA. 15211 |                        |                            |                                                             |                        |   |
| Student Name                                            | ci                     | ass                        | A                                                           | mount Due              |   |
| Peter Parker                                            | TEST - Your Brain's Se | nsory World                |                                                             | \$55.00                |   |
|                                                         |                        |                            | Invoice Total:                                              | \$0.00                 |   |
| Please Note: The Gelfand<br>browser's settings before   |                        | n requires pop-ups to work | Print Invoice to Pay by Mail<br>properly. Please disable po | op-up blockers in your |   |
|                                                         |                        |                            |                                                             |                        |   |

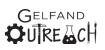

#### **View Invoices**

| Carnegie Mell                              | on Unive  | ersity    |         |                 |                                  |  |
|--------------------------------------------|-----------|-----------|---------|-----------------|----------------------------------|--|
| Gelfand C                                  | enter     |           |         |                 |                                  |  |
| Parent/Gu                                  | ardian    | Students  | Classes | Family Schedule | Billing & Payments               |  |
| Billing & Payments > Inv<br>Invoice Number |           | Due Date  | Status  | Billed Amount   | Balance Due                      |  |
| Inv00001368                                | 9/16/2020 | 9/26/2020 |         | \$55.00         | \$55.00 Make Payment >           |  |
| Inv00001369                                | 9/16/2020 | 9/30/2020 |         | \$55.00         | \$55.00 Make Payment <b>&gt;</b> |  |

If selecting to "Print Invoice to Pay via Mail", or to "Pay Now via Credit Card" the Cancellation Policy will be shown first. Users must acknowledge the policy in order to proceed.

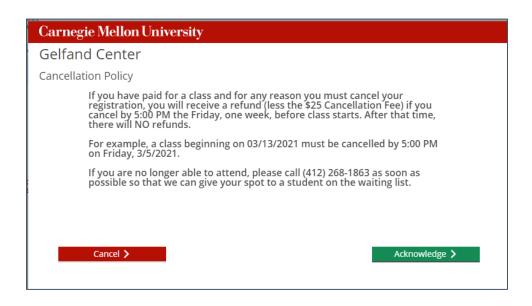

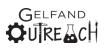

### Payment

Based on what users select at the time of registration they will be emailed a different letter within 24-48 business hours.

Any "registrations" requesting financial aid will be held for 2 weeks and a system generated message will be emailed to these families with instructions on what to include by a specific deadline.

### **Single Payment**

If NOT registering for more than one class OR choosing the payment plan option, the system defaults to a single payment option. Before proceeding (ONLY when registering for multiple classes), users will be given one last opportunity to make a different choice.

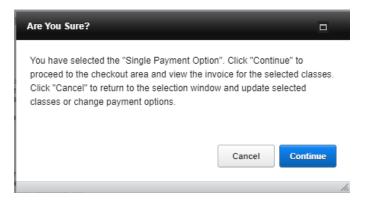

If registering for multiple classes/across multiple semesters, the first invoice will be payable immediately and will be for the class that is chronologically first.

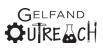

| Carnegie Mellon Uni                                     | versity                                                           | PLEASE NOTE:<br>system. If you h<br>check your ema | Any credit card payments take<br>ave made a payment via credi<br>il for a receipt from GelfandCe | e 3-5 days to be reflected i<br>t card within the past 48 h<br>nter@andrew.cmu.edu. | n this<br>ours, please |       |
|---------------------------------------------------------|-------------------------------------------------------------------|----------------------------------------------------|--------------------------------------------------------------------------------------------------|-------------------------------------------------------------------------------------|------------------------|-------|
| Gelfand Center                                          | ſ                                                                 |                                                    |                                                                                                  |                                                                                     |                        |       |
| Parent/Guardian                                         | Students                                                          | Classes                                            | Family Schedule                                                                                  | Billing & Payments                                                                  |                        | ) 💻 📃 |
| Billing & Payments > Select Paymen                      | t Type > Invoice Inv00001597                                      | Details                                            |                                                                                                  |                                                                                     |                        |       |
| May Parker<br>20 Ingram Street<br>Pittsburgh, PA. 15211 | Pay Invoice Nov                                                   | v via Credit Card                                  | Print Invoice to Pay by Mail                                                                     |                                                                                     |                        |       |
| Student Name                                            | Class Date                                                        |                                                    | Class                                                                                            |                                                                                     | Amount Due             |       |
| Peter Parker                                            | 2/12/2022 How To Win Fri                                          | ends and Influence Peop                            | le (TEST)                                                                                        |                                                                                     | \$55.00                |       |
| Peter Parker                                            | 4/16/2022 Build Your Own                                          | Flux Capacitor (TEST)                              |                                                                                                  |                                                                                     | \$55.00                |       |
|                                                         |                                                                   |                                                    | Ir                                                                                               | voice Inv00001597 Total:                                                            | \$110.00               |       |
| Please Note: The<br>browser's settings                  | Selfand Center Registration Sys<br>before paying and / or viewing | stem requires pop-ups t<br>the invoice.            | o work properly. Please disabl                                                                   | e pop-up blockers in your                                                           |                        |       |
|                                                         |                                                                   |                                                    |                                                                                                  |                                                                                     |                        |       |
|                                                         |                                                                   |                                                    |                                                                                                  |                                                                                     |                        |       |
|                                                         |                                                                   |                                                    |                                                                                                  |                                                                                     |                        |       |
|                                                         |                                                                   |                                                    |                                                                                                  |                                                                                     |                        |       |
|                                                         |                                                                   |                                                    |                                                                                                  |                                                                                     |                        |       |

#### Acceptance Letter Not Found

During this time period, if a user selects to download the acceptance letter, an acceptance letter will NOT be available to users despite the student's status being listed as "Registered" in the web system. This will be the case until the Gelfand Center staff accepts students and their payments/acknowledges payment choices. If a user selects to download/view the Acceptance letter from the Family Schedule list, they will see the following message:

| Semester: Spring 2021         Next Upcoming Class Date: 02/06/2021       Roster       Letter(s)       Date(s)         Student Name       Class       Registered       Letter(s)       Date(s)         Peter       Parker       TEST - Bug-Bots       Registered       Letter(s)       Date(s)         Peter       Parker       TEST - Your Brain's Sensory World       Registered       Letter(s)       Date(s) | Time<br>M 12:00 PM |
|----------------------------------------------------------------------------------------------------|--------------------|
|                                                                                                    | VI 12:00 PM        |
| Peter Parker TEST - Your Brain's Sensory World Registered 📩 🛱 🛱 03/13/2021 9:00 A                                                                                                    |                    |
| Acceptance Letter Not Found An Acceptance Letter for Peter Parker could not be found for the TEST - Bug-Bots class. If you feel you have reached this message in error, please contact a Gelfand Outreach administrator. OK                                                                                                    | M 12:00 PM         |

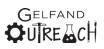

#### Pay by Check or Money Order

After selecting to "Continue to Checkout" while on the Shopping Cart page, users may choose to "Print Invoice to Pay by Mail". This will generate a downloadable and printable PDF invoice that they can then mail in with their payment.

Please see Pg.90 for an example of this invoice.

### Pay by Credit Card

If selecting to "Pay Invoice Now via Credit Card", users will be prompted to first acknowledge the Gelfand Center Cancellation Policy:

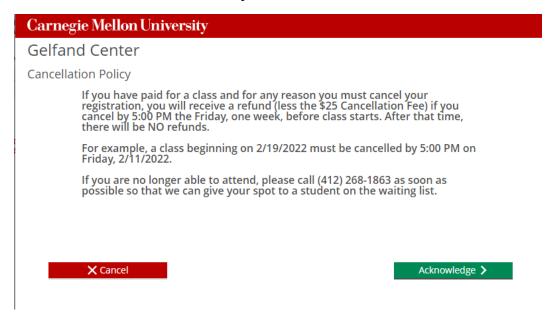

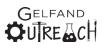

#### They will then be redirected to the CashNet Payment Portal.

#### **Carnegie Mellon University**

#### **Gelfand Center**

Credit Card Payment Process

You will now be redirected to the Cashnet Payment Portal for Gelfand Outreach to process your credit card payment. Please note, a new web browser window or tab will open to access the Cashnet Payment Portal.

After completion of the transaction, you will be logged out of the payment portal automatically.

To return to the Gelfand Center Web Registration Portal, simply close the new browser window/tab once the Cashnet log out is completed.

You will receive an email receipt from Cashnet. **Please allow 3 business days** for any payments to be reflected on your account.

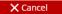

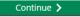

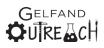

The first screen on the CASHNet Payment Portal will allow them to enter their credit card number, expiration month, and year. The cardholder name and address details will be pre-filled from the Gelfand Outreach Website, but remain modifiable.

|                                                   | Carn                                                  | negie Mellon University                                                                                                    |
|---------------------------------------------------|-------------------------------------------------------|----------------------------------------------------------------------------------------------------|
|                                                   |                                                       |                                                                                                    |
|                                                   |                                                       | checkout sign out                                                                                                    |
|                                                   |                                                       | CMU - Leonard Gelfand Center                                                                                                    |
|                                                   |                                                       |                                                                                                    |
| Enter credit card informa                         | tion                                                  |                                                                                                    |
| street address and city<br>Information section. H | /, and optional zip/posta<br>lowever, leave the State | at has an international address, enter the required<br>al code in the appropriate fields within the Billing<br>field blank. Now, select the correct country from the<br>ss the transaction as usual. |
| Credit Card Number                                |                                                       |                                                                                                    |
| Expiration Month                                  | Select Month 🗸 *                                      | We accept:                                                                                                    |
| Expiration Year                                   | Select Year 🗸 *                                       |                                                                                                    |
| Cardholder Name                                   | May Parker                                            |                                                                                                    |
| Address                                           | 20 Ingram Street                                      | * Enter the address where you receive the bill for this card.                                                                                                    |
| City                                              | Pittsburgh                                            | *                                                                                                    |
| State/Province/Region                             | PA                                                    | *                                                                                                    |
| Zip/Postal Code                                   | 15211                                                 | *                                                                                                    |
| Country                                           | United States                                         | <b>▼</b>                                                                                                    |
| Email Address                                     | GelfandCenter@andrew.cmu.eo                           | du *                                                                                                    |
|                                                   |                                                       | (You'll have a chance to review this order before it's final.)<br>Continue Checkout                                                                                                    |
| Use of Personal Information (webce-0              | 00N)                                                  |                                                                                                    |

After confirming that the information is correct, users may then "Continue Checkout".

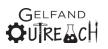

The next screen will show a summary of what they are paying for, and at the bottom of the page will be the information from the previous page.

|                                                                                                    | Carnegie Mellon University                                                                                                    |                          |
|----------------------------------------------------------------------------------------------------|----------------------------------------------------------------------------------------------------|--------------------------|
|                                                                                                    |                                                                                                    |                          |
|                                                                                                    | che                                                                                                    | ckout sign out           |
|                                                                                                    | CMU - Leonard G                                                                                                    | elfand Center            |
| Disses confirm the information had                                                                                                    | ow. To submit your payment, click on the `Submit Payment' button.                                                                             |                          |
|                                                                                                    | ow, to submit your payment, tick on the Submit Payment button.                                                                                |                          |
| Inv00001390<br>SILI00002673<br>PP0001538                                                                                                    | iss Fee (TEST - Bug-Bots (Spr21_2_TES_TESTBB01))                                                                                              | <b>Amount</b><br>\$55.00 |
| Spr21_2_TES_TESTBB01<br>Gelfand Outreach Spring 2021 Cla<br>Inv00001390<br>SILI00002674<br>PP0001538<br>Spr21_3_TES_TESTYBSW01                               | ass Fee (TEST - Your Brains Sensory World (Spr21_3_TES_TESTYBSW01))                                                                           | \$55.00                  |
|                                                                                                    | Total Amount                                                                                                    | \$110.00                 |
| Payment Information                                                                                                    |                                                                                                    |                          |
| Credit Card Number:<br>Expiration Date:<br>Cardholder Name:<br>Address:<br>City:<br>State/Province/Region:<br>Zip/Postal Code:<br>Country:<br>Email Address: | Visa XXXXXXXXXXXX1111<br>0125<br>May Parker<br>20 Ingram Street<br>Pittsburgh<br>PA<br>15211<br>United States<br>GelfandCenter@andrew.cmu.edu |                          |
| Use of Personal Information (webce-000N)                                                                                                    |                                                                                                    | Submit Payment           |

#### After choosing to "Submit Payment", the user will immediately be signed out of CASHNet.

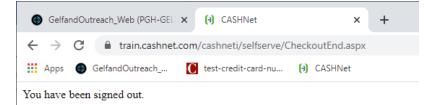

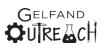

#### Users will then be emailed a receipt.

| Thank you for your pa                       | ayment    |                  |        |         |             |                       |         |
|---------------------------------------------|-----------|------------------|--------|---------|-------------|-----------------------|---------|
| klavery@andrew.cr                           |           |                  |        | ← Reply | ≪ Reply All | $\rightarrow$ Forward | •••     |
| To CMU Gelfand Cent                         | er        |                  |        |         |             | Thu 2/4/2021          | 1:15 PN |
| Receipt Number: 136856                      |           |                  |        |         |             |                       |         |
| Gelfand Outreach                            |           |                  |        |         |             |                       |         |
| Current Date: 02/04/2021                    |           |                  |        |         |             |                       |         |
| Business Date: 03/16/2020                   |           |                  |        |         |             |                       |         |
| Description                                 |           | Amount           |        |         |             |                       |         |
| Gelfand Outreach Spring 2021                | Class Fee | (TEST - Bug-Bots | \$55.0 | 00      |             |                       |         |
| (Spr21_2_TES_TESTBB01))                     |           |                  | 4200   |         |             |                       |         |
| Inv00001390                                 |           |                  |        |         |             |                       |         |
| SILI00002673                                |           |                  |        |         |             |                       |         |
| PP0001538                                   |           |                  |        |         |             |                       |         |
| Spr21_2_TES_TESTBB01                        |           |                  |        |         |             |                       |         |
| LGC GO Spring 2020 Class Fee                |           |                  |        |         |             |                       |         |
| Gelfand Outreach Spring 2021                |           |                  | \$55   | .00     |             |                       |         |
| Sensory World (Spr21_3_TES_T<br>Inv00001390 | ESTYBSW   | )))              |        |         |             |                       |         |
| SILI00002674                                |           |                  |        |         |             |                       |         |
| PP0001538                                   |           |                  |        |         |             |                       |         |
| Spr21_3_TES_TESTYBSW01                      |           |                  |        |         |             |                       |         |
| LGC GO Spring 2020 Class Fee                |           |                  |        |         |             |                       |         |
|                                             | Total     | \$110.00         |        |         |             |                       |         |
| Payments Received                           |           | Amount           |        |         |             |                       |         |
| сс                                          |           | \$110.00         |        |         |             |                       |         |
| Visa XXXXXXXXXXXXXXX1111                    |           |                  |        |         |             |                       |         |
| Authorization # TEST56                      |           |                  |        |         |             |                       |         |
|                                             | Total     | \$110.00         |        |         |             |                       |         |
| Thank you for the payment.                  |           |                  |        |         |             |                       |         |

PLEASE NOTE: A member of the Gelfand Center staff will need to download and process all credit card transactions in order for their updated payment status to be reflected in the system.

If a user checks the web system for a downloadable receipt immediately after a payment is made, the receipt will show that a balance is still due.

Please see Pg. 91 for an example of this unpaid receipt.

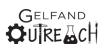

## Logging Out

To end a session, click on the drop down "hamburger" menu in the top right-hand corner and scroll down to "Log Out".

| Carnegie Mellon Un               | Parent/Guardian                                         |                 |  |  |                    |   |  |  |
|----------------------------------|---------------------------------------------------------|-----------------|--|--|--------------------|---|--|--|
| Gelfand Cente                    | Students                                                |                 |  |  |                    |   |  |  |
| Parent/Guardian                  | Parent/Guardian Students Classes Family Schedule Billin |                 |  |  |                    | ≡ |  |  |
| Welcome, May. Not May?           |                                                         | Family Schedule |  |  |                    |   |  |  |
| Welcome to th<br>verify that all | Invoices                                                |                 |  |  |                    |   |  |  |
|                                  |                                                         |                 |  |  | <b>\$</b> Payments |   |  |  |
|                                  | Account Options                                         |                 |  |  |                    |   |  |  |
|                                  | 🔀 Log Out                                               |                 |  |  |                    |   |  |  |
|                                  |                                                         |                 |  |  |                    |   |  |  |
|                                  |                                                         |                 |  |  |                    |   |  |  |
|                                  |                                                         |                 |  |  |                    |   |  |  |
|                                  |                                                         |                 |  |  |                    |   |  |  |
|                                  |                                                         | 😣 Logout        |  |  |                    |   |  |  |

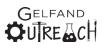

## Letters

When a registration for a class is made, then a specific letter will be generated based on payment selection. Only the most recent acceptance letter will be shown in the web system. Letters will be sent as attached PDF files via email as well to users. The standard email message is as follows:

| From:<br>To:<br>Subject:<br>Date:<br>Attachments:                                                                                                    | GelfandCenter@andrew.cmu.edu<br><u>CMU Gelfand Center</u><br>Gelfand Outreach Spring 2021 TEST - Bug-Bots Registration Acceptance Letter<br>Friday, February 5, 2021 2:24:29 PM<br><u>SILI00002677_Letter.pdf</u>                                                                        |  |  |  |  |  |  |
|----------------------------------------------------------------------------------------------------|----------------------------------------------------------------------------------------------------|--|--|--|--|--|--|
| Dear May Parke                                                                                                    | Dear May Parker,                                                                                                    |  |  |  |  |  |  |
| You may also ac                                                                                                    | Please see the attached letter for details and instructions for Peter Parker's Spring 2021 class: TEST - Bug-Bots.<br>You may also access this letter and registration information by logging into your Gelfand Outreach account. If you have any questions, please let us know. Thanks! |  |  |  |  |  |  |
| Sincerely,                                                                                                    | Sincerely,                                                                                                    |  |  |  |  |  |  |
| Kristin Lavery<br>LGC Assistant Director & Business Manager                                                                                                    |                                                                                                    |  |  |  |  |  |  |
| Carnegie Mellon University<br>Leonard Gelfand Center for Service Learning and Outreach<br>5000 Forbes Ave, Cyert Hall A64A, Pittsburgh, PA 15213<br>Office: 412-268-6819 // cmu.edu/gelfand |                                                                                                    |  |  |  |  |  |  |

Whomever the Gelfand Center staff person is that is processing email, financial aid, payments, etc., will be the signature at the bottom of the email on any given message.

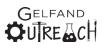

The only email that has a different subject and body is the financial aid reminder message. Details for this message are below:

| Gelfand Center Financial Aid Requested Reminder                                                                                                    |                                       |  |  |  |  |  |  |
|----------------------------------------------------------------------------------------------------|---------------------------------------|--|--|--|--|--|--|
| G GelfandCenter@andrew.cmu.edu<br>To CMU Gelfand Center                                                                                                    | ← ← ← ← ← ← ← ← ← ← ← ← ← ← ← ← ← ← ← |  |  |  |  |  |  |
| Dear May Parker.                                                                                                    |                                       |  |  |  |  |  |  |
| When requesting financial aid, you are asked to submit the first page of your most recent PA 1040 tax return form via email to the Gelfand Center (GelfandCenter@andrew.cmu.edu) for review. Seats in selected classes will be held for two (2) weeks from initial registration date. Once any financial aid is awarded, if any outstanding balance is not received by the invoice due date, any reserved Roster Seat will be given to a student on the waiting list. |                                       |  |  |  |  |  |  |
| Thank you in advance for your prompt attention to this request. If you have any questions, please<br>contact a member of the Gelfand Center team.                                                                                                    |                                       |  |  |  |  |  |  |
| Sincerely,                                                                                                    |                                       |  |  |  |  |  |  |
| The Gelfand Center                                                                                                    |                                       |  |  |  |  |  |  |

Letters are available for download and print on the Family Schedule list view page:

|             | Parent/Guardian |                                                   |           | Students | Classes                          |               | Family Schedule   |                   | Billing & Payments |            |              |          |  |
|-------------|-----------------|---------------------------------------------------|-----------|----------|----------------------------------|---------------|-------------------|-------------------|--------------------|------------|--------------|----------|--|
| Family Sche | edule > Vi      | ew Family Schedu                                  | ıle       |          |                                  |               | Q Di              | irectio           | ns                 | 🔊 Update C | ass Schedule |          |  |
|             | Next Upc        | : Spring 2021<br>oming Class Date: 0<br>lent Name | 2/06/2021 | Class    | Ra<br>St                         | oster<br>atus | Lett<br>Accept. M | ter(s)<br>led. Ph | ioto               | Date(s)    | Tii          | me       |  |
|             | Peter           | Parker                                            | TEST -    | Bug-Bots | P                                | PAID          | ± (               | 0 6               | •                  | 02/06/2021 | 9:00 AM      | 12:00 PM |  |
|             | Peter           | Parker                                            | TEST -    |          | ready for download. Please clici | k tha h       | witten to dow     | beolay            | each               | 03/13/2021 | 9:00 AM      | 12:00 PM |  |
|             | Gwen            | Parker                                            | TEST -    | Els.     | ready for download. Flease click | A UIC D       |                   | moau              | each               | 03/27/2021 | 9:00 AM      | 12:00 PM |  |
|             | Gwen            | Parker                                            | TEST -    | Worm I   | SIL100002660_Let                 | tter.pdf      | f                 |                   |                    | 04/10/2021 | 9:00 AM      | 12:00 PM |  |
|             |                 |                                                   |           |          |                                  |               |                   | CI                | ose                |            |              |          |  |
|             |                 |                                                   |           |          |                                  |               |                   |                   |                    |            |              |          |  |

Previous receipts will be available for download on the Billing & Payments page under invoices.

In the next section, there will be letters for Fall/Spring classes and separate letters for Summer and Summer with After Care sections as the details for these cases are each slightly different.

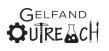

## Acceptance – Paid in Full

Acceptance – No further action is required of the user, and the class is paid for in full.

#### Spring/Fall Acceptance Letter

| Carnegie Mellon University                                                                                                    | 4902 Forbes Avenue, Cyert Hall A64                                                                                                    |  |  |  |  |  |
|----------------------------------------------------------------------------------------------------|----------------------------------------------------------------------------------------------------|--|--|--|--|--|
| Leonard Gelfand Center                                                                                                    | Pittsburgh, PA 15213<br>PH: 412-268-1863                                                                                                    |  |  |  |  |  |
|                                                                                                    | GelfandCenter@andrew.cmu.edu<br>http://www.cmu.edu/gelfand                                                                                                    |  |  |  |  |  |
| 2/5/2021                                                                                                    |                                                                                                    |  |  |  |  |  |
|                                                                                                    |                                                                                                    |  |  |  |  |  |
| Dear May Parker,                                                                                                    |                                                                                                    |  |  |  |  |  |
| We are pleased to inform you that Peter Parker has been assigned a seat in the Gelfand Center<br>Outreach class listed below. You will receive a separate confirmation letter for each class that you<br>are registered.                                 |                                                                                                    |  |  |  |  |  |
| TEST - Bug-Bots on 02/27/2021, 9:00 AM - 12:00 PM at Carnegie Mellon<br>University                                                                                                    |                                                                                                    |  |  |  |  |  |
| Please wear closed-toe shoes for the day of class.                                                                                                    |                                                                                                    |  |  |  |  |  |
| Please bring a pencil or pen. All other supplies will be provide                                                                                                    | d.                                                                                                    |  |  |  |  |  |
|                                                                                                    | Parents please make sure your child eats a good breakfast on the day of the class! We will take a water fountain/restroom break about halfway through the morning. There will be no snack break. |  |  |  |  |  |
| Parents, please sign your child in at the registration desk. Parents or an authorized individual MUST<br>come into the classroom to pick up their child. You are welcome to tour the classroom and meet the<br>instructors at that time.                 |                                                                                                    |  |  |  |  |  |
| If for any reason you must cancel your registration for a class, you will receive a refund (less the \$25 cancellation fee) if you cancel by 5:00 pm on the Friday one week before the scheduled workshop.<br>After that time, there will be NO refunds. |                                                                                                    |  |  |  |  |  |
| If you are no longer able to attend, please call our office at 412-268-1863 or 412-268-6544 as soon<br>as possible so that we can give your spot to a student on the waiting list.                                                                       |                                                                                                    |  |  |  |  |  |
| Directions for the day of class can be found by logging into your Gelfand Outreach account (visit<br>www.cmu.edu/gelfand/gelfandoutreach) and selecting Family Schedule.                                                                                 |                                                                                                    |  |  |  |  |  |
| We look forward to seeing you!                                                                                                    |                                                                                                    |  |  |  |  |  |
| Sincerelv.                                                                                                    |                                                                                                    |  |  |  |  |  |
| GELFAND                                                                                                    |                                                                                                    |  |  |  |  |  |
| <b>⇔</b> uTre <b></b> ach                                                                                                    |                                                                                                    |  |  |  |  |  |
| 70                                                                                                    |                                                                                                    |  |  |  |  |  |

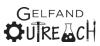

## Carnegie Mellon University Leonard Gelfand Center

4902 Forbes Avenue, Cyert Hall A64 Pittsburgh, PA 15213 PH: 412-268-1863 GelfandCenter@andrew.cmu.edu http://www.cmu.edu/gelfand

2/8/2021

Dear May Parker,

We are pleased to inform you that Gwen Parker has been assigned a seat in the Gelfand Center Outreach Summer class listed below. You will receive a separate confirmation letter for each class that you are registered.

TEST - Anatomy and Robotics on 6/14/2021 - 6/18/2021, 9:00 AM - 12:00 PM at Carnegie Mellon University

Please bring a pencil or pen. All other supplies will be provided.

Parents please make sure your child eats a good breakfast before each day of class! We will take a water fountain/restroom break about halfway through the morning. There will be no snack break.

Please drop your child off at the Frew Street location at 8:45am. Gelfand Center staff will greet you at the curb and escort your child to class. Pick up will be at the same location at 12:00pm.

Directions for the day of class can be found by logging into your Gelfand Outreach account (visit www.cmu.edu/gelfand/gelfandoutreach) and selecting Family Schedule.

If for any reason you must cancel your registration for a class, you will receive a refund (less the \$25 cancellation fee) if you cancel by 5:00 pm on the Friday one week before the scheduled workshop. After that time, there will be NO refunds.

If you are no longer able to attend, please call our office at 412-268-1863 or 412-268-6544 as soon as possible so that we can give your spot to a student on the waiting list.

We look forward to seeing you!

Sincerely,

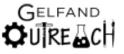

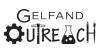

#### Summer Acceptance w/ After Care Letter

## Carnegie Mellon University Leonard Gelfand Center

4902 Forbes Avenue, Cyert Hall A64 Pittsburgh, PA 15213 PH: 412-268-1863 GelfandCenter@andrew.cmu.edu http://www.cmu.edu/gelfand

2/8/2021

Dear May Parker,

We are pleased to inform you that Peter Parker has been assigned a seat in the Gelfand Center Outreach Summer class listed below and a spot in the After Care program as well. You will receive a separate confirmation letter for each class that you are registered.

Class Info: TEST - Junk Bots on 6/21/2021 - 6/25/2021, 9:00 AM - 12:00 PM at Carnegie Mellon University

After Care Info: TEST - Junk Bots on 6/21/2021 - 6/25/2021, 9:00 AM - 12:00 PM at Carnegie Mellon University

Please bring and a pencil or pen. All other supplies will be provided.

Parents please make sure your child eats a good breakfast before each day of class! We will take a water fountain/restroom break about halfway through the morning. There will be no snack break during class. Please bring a nut-free sack lunch, and a water bottle.

Please drop your child off at the Frew Street location at 8:45am. Gelfand Center staff will greet you at the curb and escort your child to class. Pick up will be at the same location at 4:00pm. Please NOTE: After Care is ONLY Monday - Thursday and is NOT available on Friday afternoons.

Directions for the day of class can be found by logging into your Gelfand Outreach account (visit www.cmu.edu/gelfand/gelfandoutreach) and selecting Family Schedule.

If for any reason you must cancel your registration for a class, you will receive a refund (less the \$25 cancellation fee) if you cancel by 5:00 pm on the Friday one week before the scheduled workshop. After that time, there will be NO refunds.

If you are no longer able to attend, please call our office at 412-268-1863 or 412-268-6544 as soon as possible so that we can give your spot to a student on the waiting list.

We look forward to seeing you!

Sincerely,

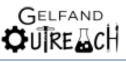

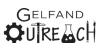

Carnegie Mellon University Leonard Gelfand Center

### Pending

### Payment Due Within 2 Weeks

Pending – Instructions included on emailed letter.

Payment Due within 2 Weeks – The following letters are generated when selecting to mail in payment.

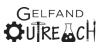

#### Spring/Fall Pending Letter

## Carnegie Mellon University Leonard Gelfand Center

4902 Forbes Avenue, Cyert Hall A64 Pittsburgh, PA 15213 PH: 412-268-1863 GelfandCenter@andrew.cmu.edu

#### 2/5/2021

Dear May Parker,

We are pleased to inform you that Peter Parker has been tentatively assigned a seat in the Gelfand Center Outreach class listed below. This registration will be held for two weeks from the date of this letter and finalized upon receipt of payment. You will receive a separate confirmation letter for each class that you are registered.

TEST - Bug-Bots on 02/27/2021, 9:00 AM - 12:00 PM at Carnegie Mellon University

Please wear closed-toe shoes for the day of class.

To confirm your seat in the workshop listed above, please return the following to the Gelfand Center immediately. We will hold your spot for 2 weeks from the date of this letter.

- A check or money order in the amount of: \$55 made payable to: Carnegie Mellon University.
- We will notify you via email once payment has been received, and you will receive a separate acceptance letter.
- If for any reason you must cancel your registration for a class after payment has been received, you will receive a refund (less the \$25 cancellation fee) if you cancel by 5:00 pm on the Friday two weeks before the scheduled workshop. After that time there will be NO refunds.
- If you are no longer able to attend, please call our office at 412-268-1863 OR 412-268-6544 as soon as possible so that we can give your spot to a student on the waiting list.
- Directions for the day of class can be found by logging into your Gelfand Outreach account (visit www.cmu.edu/gelfand/gelfandoutreach) and selecting Family Schedule.

We look forward to seeing you!

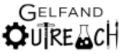

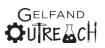

### Summer Pending Letter

| Carnegie Mellon University<br>Leonard Gelfand Center                                                                                                    | 4902 Forbes Avenue, Cyert Hall A64<br>Pittsburgh, PA 15213<br>PH: 412-268-1863<br>GelfandCenter@andrew.cmu.edu<br>http://www.cmu.edu/gelfand |
|----------------------------------------------------------------------------------------------------|----------------------------------------------------------------------------------------------------|
| 2/8/2021                                                                                                    |                                                                                                    |
| Dear May Parker,                                                                                                    |                                                                                                    |
| We are pleased to inform you that Gwen Parker has been to<br>Gelfand Center Outreach Summer class listed below. This re<br>from the date of this letter and finalized upon receipt of pay<br>confirmation letter for each class that you are registered. | egistration will be held for two weeks                                                                                                    |
| TEST - Introduction to Materials Science on 7/5/2<br>PM at Carnegie Mellon University                                                                                                    | 2021-7/9/2021, 9:00 AM - 12:00                                                                                                    |
| To confirm your seat in the workshop listed above, please r<br>Center immediately. We will hold your spot for 2 weeks f                                                                                                    | -                                                                                                    |
| 1. A check or money order in the amount of: \$650                                                                                                    | )                                                                                                    |
| made payable to: Carnegie Mellon Universit                                                                                                    | -                                                                                                    |
| <ol><li>We will notify you via email once payment has be<br/>separate acceptance letter.</li></ol>                                                                                                    | en received, and you will receive a                                                                                                    |
| 3. If for any reason you must cancel your registratio                                                                                                    | n for a class after payment has been                                                                                                    |
| received, you will receive a refund (less the 5                                                                                                    |                                                                                                    |
| 5:00 pm on the Friday two weeks before the<br>there will be NO refunds.                                                                                                    | scheduled workshop. After that time                                                                                                    |
| <ol><li>If you are no longer able to attend, please call out</li></ol>                                                                                                    | r office at 412-268-1863 OR                                                                                                    |
| 412-268-6544 as soon as possible so that w                                                                                                    | e can give your spot to a student on                                                                                                    |
| the waiting list.<br>5. Directions for the day of class can be found by lo                                                                                                    | gging into your Gelfand Outreach                                                                                                    |
| account (visit www.cmu.edu/gelfand/gelfand                                                                                                    |                                                                                                    |
| selecting Family Schedule.                                                                                                    |                                                                                                    |
| We look forward to seeing you!                                                                                                    |                                                                                                    |
| Sincerely,                                                                                                    |                                                                                                    |
|                                                                                                    |                                                                                                    |

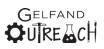

#### Summer w/ After Care Pending Letter

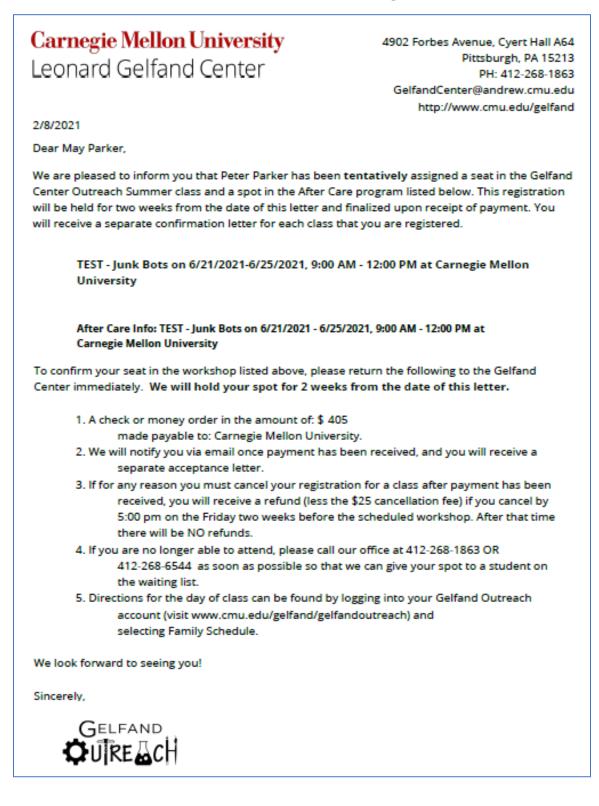

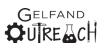

### **Financial Aid Request**

Financial Aid Request – If a user requests financial aid, the Financial Aid Requested Letter will be sent as a PDF attachment via email. Once financial aid documents have been received by the Gelfand Center staff, any financial aid approved will be indicated on the financial aid award that will be emailed to users.

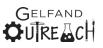

### Spring/Fall Financial Aid Requested Letter

| Carnegie Mellon University                                                                                                    | 4902 Forbes Avenue, Cyert Hall A64       |
|----------------------------------------------------------------------------------------------------|------------------------------------------|
| •                                                                                                    | Pittsburgh, PA 15213                     |
| Leonard Gelfand Center                                                                                                    | PH: 412-268-1863                         |
|                                                                                                    | GelfandCenter@andrew.cmu.edu             |
|                                                                                                    | http://www.cmu.edu/gelfand               |
| 2/5/2021                                                                                                    |                                          |
| Dear May Parker,                                                                                                    |                                          |
| We are also and a left are used by Data Data by her her her her                                                                                                    |                                          |
| We are pleased to inform you that Peter Parker has been ter                                                                                                    | ntatively assigned a seat in the Gelfand |
| Center Outreach Saturday Series class listed below.                                                                                                    |                                          |
| TEST - Bug-Bots on 02/27/2021-02/27/2021, 9:00 AM<br>Mellon University                                                                                                    | M - 12:00 PM at Carnegie                 |
| Please wear closed-toe shoes for the day of class.                                                                                                    |                                          |
| To confirm your seat in the workshop listed above, please re<br>Center immediately. We will hold your spot for 2 weeks fr<br>that scholarships are limited to one class per child. | _                                        |
| 1. Please submit a copy of the first page of your IRS T                                                                                                    | Fax Form 1040 from the                   |
| past year as soon as possible.                                                                                                    |                                          |
| <ol><li>Your tax form will be processed upon receipt, and</li></ol>                                                                                                    | -                                        |
| scholarship amount and the remaining amou                                                                                                    | unt due.                                 |
| <ol><li>Remit payment via our online portal or via mail.</li></ol>                                                                                                    |                                          |
| <ol> <li>We will notify you via email once payment has bee<br/>separate acceptance letter.</li> </ol>                                                                              | en received, and you will receive a      |
| <ol><li>If for any reason you must cancel your registration</li></ol>                                                                                                    | for a class after payment has been       |
| received, you will receive a refund (less the \$                                                                                                    |                                          |
| 5:00 pm on the Friday two weeks before the                                                                                                    |                                          |
| there will be NO refunds.                                                                                                    |                                          |
| 6. If you are no longer able to attend, please call our                                                                                                    | office at 412-268-1863 OR                |
| 412-268-6544 as soon as possible so that we                                                                                                    | e can give your spot to a student on     |
| the waiting list.                                                                                                    |                                          |
| <ol><li>Directions for the day of class can be found by log</li></ol>                                                                                                    | ging into your Gelfand Outreach          |
| account (visit www.cmu.edu/gelfand/gelfand                                                                                                    | outreach) and                            |
| selecting Family Schedule.                                                                                                    |                                          |
| We look forward to seeing you!                                                                                                    |                                          |
| Sincerely,                                                                                                    |                                          |
|                                                                                                    |                                          |
| GELEAND                                                                                                    |                                          |
|                                                                                                    |                                          |
|                                                                                                    |                                          |

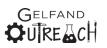

#### **Summer Financial Aid Requested Letter**

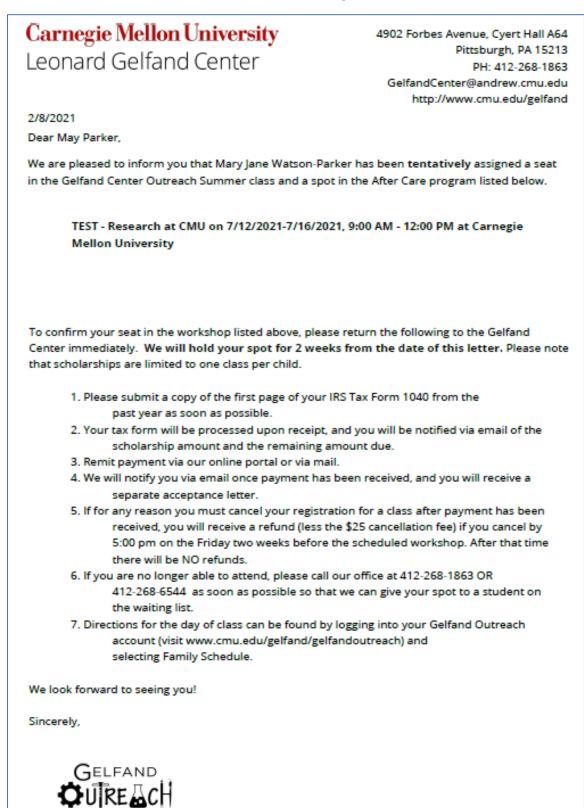

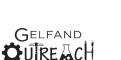

#### Summer w/ After Care Financial Aid Requested Letter

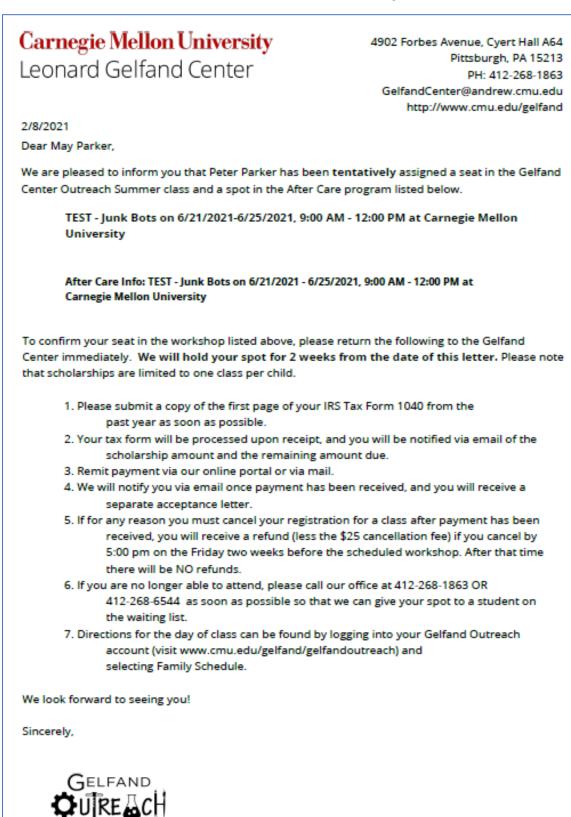

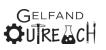

#### Spring/Fall Financial Aid Award Letter

### Carnegie Mellon University Leonard Gelfand Center

4902 Forbes Avenue, Cyert Hall A64 Pittsburgh, PA 15213 PH: 412-268-1863 GelfandCenter@andrew.cmu.edu http://www.cmu.edu/gelfand

2/5/2021

Dear May Parker,

We are pleased to inform you that your request for financial aid for Peter Parker has been approved in the amount of \$45.00. Peter has tentatively been assigned a seat in the Gelfand Center Outreach Saturday Series class listed below.

TEST - Bug-Bots on 02/27/2021-02/27/2021, 9:00 AM - 12:00 PM at Carnegie Mellon University

Please wear closed-toe shoes for the day of class.

To confirm your seat in the workshop listed above, please follow the instructions below. We will hold your spot for 2 weeks from the date of this letter.

- 1. After financial aid the amount due immediately is: \$55
  - This can be paid via our online system, by check or by money order, and made payable to: Carnegie Mellon University.
- We will notify you via email once payment has been received, and you will receive a separate acceptance letter.
- If for any reason you must cancel your registration for a class after payment has been received, you will receive a refund (less the \$25 cancellation fee) if you cancel by 5:00 pm on the Friday two weeks before the scheduled workshop. After that time there will be NO refunds.
- 4. If you are no longer able to attend, please call our office at 412-268-1863 OR 412-268-6544 as soon as possible so that we can give your spot to a student on the waiting list.
- Directions for the day of class can be found by logging into your Gelfand Outreach account (visit www.cmu.edu/gelfand/gelfandoutreach) and selecting Family Schedule.

We look forward to seeing you!

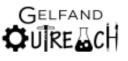

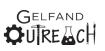

#### Summer Financial Aid Award Letter

## Carnegie Mellon University Leonard Gelfand Center

4902 Forbes Avenue, Cyert Hall A64 Pittsburgh, PA 15213 PH: 412-268-1863 GelfandCenter@andrew.cmu.edu http://www.cmu.edu/gelfand

2/8/2021

Dear May Parker,

We are pleased to inform you that your request for financial aid for Mary Jane Watson-Parker has been approved in the amount of \$275. Mary Jane has **tentatively** been assigned a seat in the Gelfand Center Outreach Summer Series class listed below.

TEST - Research at CMU on 7/12/2021-7/16/2021, 9:00 AM - 12:00 PM at Carnegie Mellon University

To confirm your seat in the workshop listed above, please follow the instructions below. We will hold your spot for 2 weeks from the date of this letter.

1. After financial aid the amount due immediately is: \$50

This can be paid via our online system, by check or by money order, and made payable to: Carnegie Mellon University.

We will notify you via email once payment has been received, and you will receive a separate acceptance letter.

3. If for any reason you must cancel your registration for a class after payment has been received, you will receive a refund (less the \$25 cancellation fee) if you cancel by 5:00 pm on the Friday two weeks before the scheduled workshop. After that time there will be NO refunds.

 If you are no longer able to attend, please call our office at 412-268-1863 OR 412-268-6544 as soon as possible so that we can give your spot to a student on the waiting list.

 Directions for the day of class can be found by logging into your Gelfand Outreach account (visit www.cmu.edu/gelfand/gelfandoutreach) and selecting Family Schedule.

We look forward to seeing you!

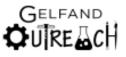

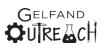

#### Summer w/ After Care Financial Aid Award Letter

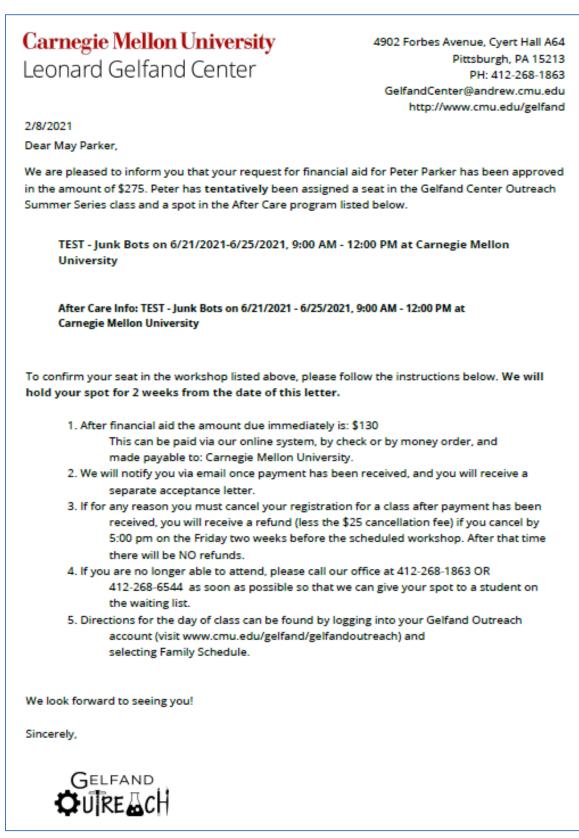

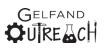

### **Payment Plan**

Payment Plan – A letter with a payment amount included for the first class only.

PLEASE NOTE: Users are only able to select a payment plan option if more than once class has been selected. Otherwise this option is hidden.

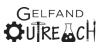

#### Spring/Fall Acceptance w/ Payment Plan Letter

## **Carnegie Mellon University** Leonard Gelfand Center

4902 Forbes Avenue, Cyert Hall A64 Pittsburgh, PA 15213 PH: 412-268-1863 GelfandCenter@andrew.cmu.edu http://www.cmu.edu/gelfand

12/13/2021

Dear May Parker,

We are pleased to inform you that Peter Parker has been assigned a seat in the Gelfand Center Outreach class listed below. You will receive a separate confirmation letter for each class that you are registered.

Bug Bots on 2/19/2022, 9:00 AM - 12:00 PM at Carnegie Mellon University

Thank you for your payment of: \$55 for the class listed above. Your next payment will be due two weeks prior to 2/19/2022.

#### 1. The total amount due is: \$ 55

This can be paid via our online system, by check or by money order, and made payable to: Carnegie Mellon University.

- We will notify you via email once payment has been received, and you will receive a separate acceptance letter.
- 3. If for any reason you must cancel your registration for a class after payment has been received, you will receive a refund (less the \$25 cancellation fee) if you cancel by 5:00 pm on the Friday two weeks before the scheduled workshop. After that time there will be NO refunds.
- 4. If you are no longer able to attend, please call our office at 412-268-1863 OR 412-268-6544 as soon as possible so that we can give your spot to a student on the waiting list.
- Directions for the day of class can be found by visiting: https://www.cmu.edu/gelfand/gelfand-outreach/saturday-classes.html, and scrolling down to the directions section.

We look forward to seeing you!

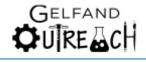

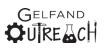

#### Summer Acceptance w/ Payment Plan Letter

### Carnegie Mellon University Leonard Gelfand Center

4902 Forbes Avenue, Cyert Hall A64 Pittsburgh, PA 15213 PH: 412-268-1863 GelfandCenter@andrew.cmu.edu http://www.cmu.edu/gelfand

2/8/2021

Dear May Parker,

We are pleased to inform you that Peter Parker has been assigned a seat in the Gelfand Center Outreach Summer class listed below. You will receive a separate confirmation letter for each class that you are registered.

TEST - Junk Bots on 6/21/2021 - 6/25/2021, 9:00 AM - 12:00 PM at Carnegie Mellon University

Thank you for your payment of: \$325 for the class listed above. Your next payment will be due two weeks prior to 6/21/2021.

The total amount due is: 0. This can be paid via our online system, by check or by money order, and made payable to: Carnegie Mellon University.

We will notify you via email once payment has been received, and you will receive a separate acceptance letter.

Please bring a pencil or pen. All other supplies will be provided. Parents please make sure your child eats a good breakfast before each day of class! We will take a water fountain/restroom break about halfway through the morning. There will be no snack break.

Please drop your child off at the Frew Street location at 8:45am. Gelfand Center staff will greet you at the curb and escort your child to class. Pick up will be at the same location at 12:00pm. Directions for the day of class can be found by logging into your Gelfand Outreach account (visit www.cmu.edu/gelfand/gelfandoutreach) and selecting Family Schedule.

If for any reason you must cancel your registration for a class, you will receive a refund (less the \$25 cancellation fee) if you cancel by 5:00 pm on the Friday one week before the scheduled workshop. After that time, there will be NO refunds.

If you are no longer able to attend, please call our office at 412-268-1863 or 412-268-6544 as soon as possible so that we can give your spot to a student on the waiting list.

We look forward to seeing you!

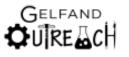

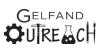

#### Summer w/ After Care Acceptance w/ Payment Plan Letter

### Carnegie Mellon University Leonard Gelfand Center

4902 Forbes Avenue, Cyert Hall A64 Pittsburgh, PA 15213 PH: 412-268-1863 GelfandCenter@andrew.cmu.edu http://www.cmu.edu/gelfand

3/2/2021 Dear May Parker,

We are pleased to inform you that Peter Parker has been assigned a seat in the Gelfand Center Outreach Summer class listed below and a spot in the After Care program as well. You will receive a separate confirmation letter for each class that you are registered.

Class Info: TEST - Junk Bots on 6/21/2021 - 6/25/2021, 9:00 AM - 12:00 PM at Carnegie Mellon University

After Care Info: TEST - After Care Week 2 on 6/21/2021 - 6/24/2021, 12:00 PM - 4:00 PM at Carnegie Mellon University

Thank you for your payment of: \$405 for the class listed above. Your next payment will be due two weeks prior to 6/21/2021.

The total amount due is: 405. This can be paid via our online system, by check or by money order, and made payable to: Carnegie Mellon University. We will notify you via email once payment has been received, and you will receive a separate acceptance letter.

Please bring and a pencil or pen. All other supplies will be provided. Parents please make sure your child eats a good breakfast before each day of class! We will take a water fountain/restroom break about halfway through the morning. There will be no snack break during class. Please bring a nut-free sack lunch, and a water bottle.

Please drop your child off at the Frew Street location at 8:45am. Gelfand Center staff will greet you at the curb and escort your child to class. Pick up will be at the same location at 4:00pm. Please NOTE: After Care is ONLY Monday - Thursday and is NOT available on Friday afternoons.

Directions for the day of class can be found by logging into your Gelfand Outreach account (visit www. cmu.edu/gelfand/gelfandoutreach) and selecting Family Schedule.

If for any reason you must cancel your registration for a class, you will receive a refund (less the \$25 cancellation fee) if you cancel by 5:00 pm on the Friday one week before the scheduled workshop. After that time, there will be NO refunds.

If you are no longer able to attend, please call our office at 412-268-1863 or 412-268-6544 as soon as possible so that we can give your spot to a student on the waiting list.

We look forward to seeing you!

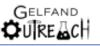

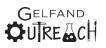

### Medical Authorization and Release of Liability

Medical/AV Release – Only one release is necessary for the entire semester for any given semester. This form also indicates the walk home/self-sign out permission as well. The date is recorded on the letter and the term is listed. The form date is when the signature was recorded.

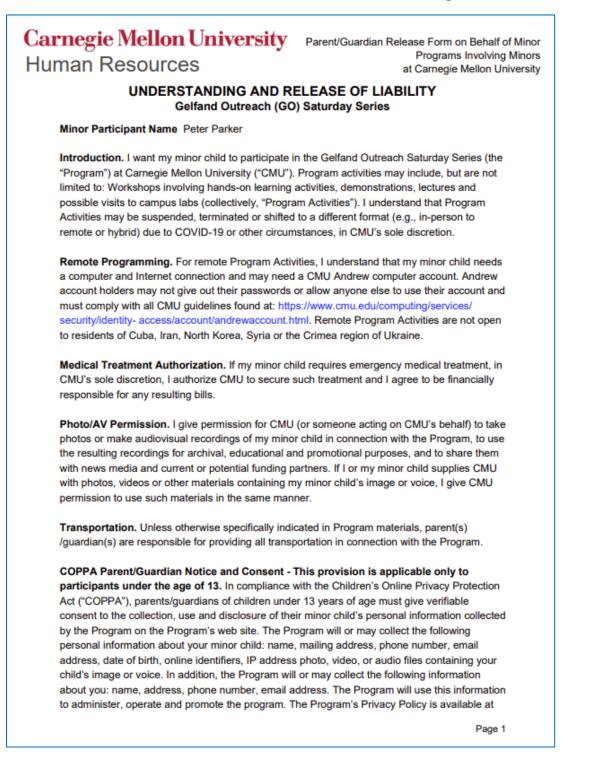

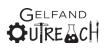

## Carnegie Mellon University Human Resources

Parent/Guardian Release Form on Behalf of Minor Programs Involving Minors at Carnegie Mellon University

www.cmu.edu/legal/. By signing below, you consent to collection, use and disclosure of your minor child's personal information (and your personal information) for the purpose described herein.

**Release of Liability.** In consideration of the opportunity for my minor child to participate in the Program, I hereby, on behalf of myself and my minor child and those acting on our behalf, irrevocably and unconditionally release, waive, and promise not to sue CMU and/or anyone acting on behalf of CMU, from and for any and all liability for injuries, damages, claims, demands, actions and causes of action, arising from or connected with my minor child's participation in the Program and/or Program Activities, including transportation related to the Program; the risk of contracting COVID-19, which is spread by interpersonal contact; and the securing of or failure to secure medical treatment.

The laws of Pennsylvania shall apply to this document. If any of its provisions are declared illegal, unenforceable, or ineffective, they shall be deemed severable, and all other provisions shall remain valid and binding. I am the parent/guardian of the minor named above. I am signing this document voluntarily, having read and understood it and intending to be legally bound by it.

| Signature Provided Digitally                                                                                                    | 11/19/2021 11:36:31 AM       |
|----------------------------------------------------------------------------------------------------|------------------------------|
| Parent/Guardian Signature                                                                                                    | Digital Signature Time Stamp |
| May Parker                                                                                                    |                              |
| Print Parent/Guardian Name                                                                                                    |                              |
| Emergency Contacts:                                                                                                    |                              |
| May Parker                                                                                                    |                              |
| Emergency Contact Name<br>Cell Phone: (412) 555-1234<br>Email: GelfandCenter@andrew.cmu.edu<br>Relationship to Participant: Guardian |                              |
| Medical Information:                                                                                                    |                              |
| Phil                                                                                                    | Farmers                      |
| Physician Name<br>Phone: (412) 123-4567                                                                                              | Medical Insurance Carrier    |
| Known Allergies: Tree Nuts<br>Health/Medical Issues: Student has ability to<br>Medications:                                          | climb walls.                 |
|                                                                                                    |                              |

 Page 2

| iman Resources                                        | Parent/Guardian Release Form on Behalf of Minor<br>Programs Involving Minors    |
|-------------------------------------------------------|---------------------------------------------------------------------------------|
|                                                       | at Carnegie Mellon University                                                   |
| People Authorized to Pick Up/Transport M              | nor Participant:                                                                |
| May Parker                                            |                                                                                 |
| Authorized Pick Up Name<br>Cell Phone: (412) 555-1234 |                                                                                 |
| Email:                                                |                                                                                 |
| Relationship to Participant: Aunt                     |                                                                                 |
| Walk Home / Self Sign-out Status:                     |                                                                                 |
| -                                                     | me / self sign-out at the conclusion of the<br>ram activities on the given day. |
| Parent Signature: Signature Provided Digitally        | 12/7/2021 10:40:18 AM                                                           |
| Parent Name: May Parker                               | Digital Signature Time Stamp                                                    |
|                                                       |                                                                                 |
|                                                       |                                                                                 |
|                                                       |                                                                                 |
|                                                       |                                                                                 |
|                                                       |                                                                                 |
|                                                       |                                                                                 |
|                                                       |                                                                                 |
|                                                       |                                                                                 |
|                                                       |                                                                                 |

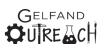

### **COVID-19 Attestation**

| Name of Program: Gelfand Outreach Saturday Series         Program Participant: Peter Parker       Participant Date of Birth: 8/27/2013         Participant Email Address:       Parent Email Address: GelfandCenter@andrew.cm         Participant Phone Number:       Parent Phone Number: (412) 555-1234         COVID-19 Mitigation Requirements:       Parent Phone Number: (412) 555-1234         In accordance with Carnegie Mellon's COVID-19 mitigation policies, all visitors to the university's campus age 12 and older are required to be either fully vaccinated against COVID-19 or, if not fully vaccinated, must have received a negative COVID-19 test result within three days prior to visiting campus. For recurring programs, unvaccinated individuals must be retested on a weekly basis, for each week in which the individual participates in the program.         Participants under the age of 12 are encouraged, but not required to be tested.         In addition, all participants in the program must adhere to all COVID-19 mitigation requirements including, but not limited to the use of a facial covering at all times while on campus. The current COVID -19 mitigation requirements and other individuals who visit the Carnegie Mellon campus solely for the purpose of picking-up or dropping-off children are not subject to these vaccination or testing requirements, but must comply with facial covering requirements.         Parents, guardians, and other individuals who visit the Samp Mellon campus solely for the purpose of picking-up or dropping-off children are not subject to these vaccination or testing requirements, but must comply with facial covering requirements.         Attestation:       I attest that I (or my minor child, as                                                                                                    |                                                                                     | COVID-19 Vaccine Att                                                                                                    | estation For Pro                                                            | ogram Participants                                                                                                    |
|----------------------------------------------------------------------------------------------------|-------------------------------------------------------------------------------------|----------------------------------------------------------------------------------------------------|-----------------------------------------------------------------------------|----------------------------------------------------------------------------------------------------|
| Participant Email Address:       Parent Email Address: GelfandCenter@andrew.cm         Participant Phone Number:       Parent Phone Number: (412) 555-1234         COVID-19 Mitigation Requirements:       In accordance with Carnegie Mellon's COVID-19 mitigation policies, all visitors to the university's campus age 12 and older are required to be either fully vaccinated against COVID-19 or, if not fully vaccinated, must have received a negative COVID-19 test result within three days prior to visiting campus. For recurring programs, unvaccinated individuals must be retested on a weekly basis, for each week in which the individual participates in the program.         Participants under the age of 12 are encouraged, but not required to be tested.         In addition, all participants in the program must adhere to all COVID-19 mitigation requirements including, but not limited to the use of a facial covering at all times while on campus. The current COVID -19 mitigation requirements for visitors are available at https://www.cmu.edu/coronavirus/visitor-protocol/. The university reserves the right to revise these mitigation requirements, as deemed necessary.         Parents, guardians, and other individuals who visit the Carnegie Mellon campus solely for the purpose of picking-up or dropping-off children are not subject to these vaccination or testing requirements, but must comply with facial covering requirements.         Attestation:       I attest that I (or my minor child, as applicable) have/has been fully vaccinated against COVID-19 or will receive a negative COVID-19 test within 3 days of the start of the program (and weekly negative COVID -19 tests for participation in recurring programs).         I further attest that I have reviewed the COVID-19 mitigation requireme                                                                              | Name of Program                                                                     | : Gelfand Outreach Sature                                                                                                    | lay Series                                                                  |                                                                                                    |
| Participant Phone Number:       Parent Phone Number: (412) 555-1234         COVID-19 Mitigation Requirements:       In accordance with Carnegie Mellon's COVID-19 mitigation policies, all visitors to the university's campus age 12 and older are required to be either fully vaccinated against COVID-19 or, if not fully vaccinated, must have received a negative COVID-19 test result within three days prior to visiting campus. For recurring programs, unvaccinated individuals must be retested on a weekly basis, for each week in which the individual participates in the program.         Participants under the age of 12 are encouraged, but not required to be tested.         In addition, all participants in the program must adhere to all COVID-19 mitigation requirements including, but not limited to the use of a facial covering at all times while on campus. The current COVID -19 mitigation requirements for visitors are available at <a href="https://www.cmu.edu/coronavirus/visitor-protocol/">https://www.cmu.edu/coronavirus/visitor-protocol/</a> . The university reserves the right to revise these mitigation requirements, as deemed necessary.         Parents, guardians, and other individuals who visit the Carnegie Mellon campus solely for the purpose of picking-up or dropping-off children are not subject to these vaccination or testing requirements, but must comply with facial covering requirements.         Attestation:       Integration I necurring programs).         I attest that I (or my minor child, as applicable) have/has been fully vaccinated against COVID-19 or will receive a negative COVID-19 test within 3 days of the start of the program (and weekly negative COVID -19 tests for participation in recurring programs).         I further attest that I have reviewed the COVID-19 mitigatio                                                                    | Program Participa                                                                   | ant: Peter Parker                                                                                                    | Participant                                                                 | Date of Birth: 8/27/2013                                                                                              |
| COVID-19 Mitigation Requirements:         In accordance with Camegie Mellon's COVID-19 mitigation policies, all visitors to the university's campus age 12 and older are required to be either fully vaccinated against COVID-19 or, if not fully vaccinated, must have received a negative COVID-19 test result within three days prior to visiting campus. For recurring programs, unvaccinated individuals must be retested on a weekly basis, for each week in which the individual participates in the program.         Participants under the age of 12 are encouraged, but not required to be tested.         In addition, all participants in the program must adhere to all COVID-19 mitigation requirements including, but not limited to the use of a facial covering at all times while on campus. The current COVID -19 mitigation requirements for visitors are available at <a href="https://www.cmu.edu/coronavirus/visitor-protocol/">https://www.cmu.edu/coronavirus/visitor-protocol/</a> . The university reserves the right to revise these mitigation requirements, as deemed necessary.         Parents, guardians, and other individuals who visit the Camegie Mellon campus solely for the purpose of picking-up or dropping-off children are not subject to these vaccination or testing requirements, but must comply with facial covering requirements.         Attestation:         I attest that I (or my minor child, as applicable) have/has been fully vaccinated against COVID-19 or will receive a negative COVID-19 test within 3 days of the start of the program (and weekly negative COVID -19 tests for participation in recurring programs).         I further attest that I have reviewed the COVID-19 mitigation requirements at https://www.cmu.         edu/coronavirus/visitor-protocol/ and I agree that that I (or my minor chil                                                                   | Participant Email                                                                   | Address:                                                                                                    | Parent Em                                                                   | ail Address: GelfandCenter@andrew.cmu                                                                                 |
| In accordance with Carnegie Mellon's COVID-19 mitigation policies, all visitors to the university's campus age 12 and older are required to be either fully vaccinated against COVID-19 or, if not fully vaccinated, must have received a negative COVID-19 test result within three days prior to visiting campus. For recurring programs, unvaccinated individuals must be retested on a weekly basis, for each week in which the individual participates in the program. Participants under the age of 12 are encouraged, but not required to be tested. In addition, all participants in the program must adhere to all COVID-19 mitigation requirements including, but not limited to the use of a facial covering at all times while on campus. The current COVID -19 mitigation requirements for visitors are available at <a href="https://www.cmu.edu/coronavinus/visitor-protocol/">https://www.cmu.edu/coronavinus/visitor-protocol/</a> . The university reserves the right to revise these mitigation requirements, as deemed necessary. Parents, guardians, and other individuals who visit the Carnegie Mellon campus solely for the purpose of picking-up or dropping-off children are not subject to these vaccination or testing requirements, but must comply with facial covering requirements.  Attestation: I attest that I (or my minor child, as applicable) have/has been fully vaccinated against COVID-19 or will receive a negative COVID-19 test within 3 days of the start of the program (and weekly negative COVID -19 tests for participation in recurring programs). I further attest that I have reviewed the COVID-19 mitigation requirements at https://www.cmu.edu/coronavirus/visitor-protocol/ and I agree that that I (or my minor child, as applicable) will comply with these requirements.  Parent Signature: Signature Provided Digitally                                                             | Participant Phone                                                                   | Number:                                                                                                    | Parent Pho                                                                  | one Number: (412) 555-1234                                                                                            |
| campus age 12 and older are required to be either fully vaccinated against COVID-19 or, if not fully vaccinated, must have received a negative COVID-19 test result within three days prior to visiting campus. For recurring programs, unvaccinated individuals must be retested on a weekly basis, for each week in which the individual participates in the program.         Participants under the age of 12 are encouraged, but not required to be tested.         In addition, all participants in the program must adhere to all COVID-19 mitigation requirements including, but not limited to the use of a facial covering at all times while on campus. The current COVID -19 mitigation requirements for visitors are available at <a href="https://www.cmu.edu/coronavirus/visitor-protocol/">https://www.cmu.edu/coronavirus/visitor-protocol/</a> . The university reserves the right to revise these mitigation requirements, as deemed necessary.         Parents, guardians, and other individuals who visit the Camegie Mellon campus solely for the purpose of picking-up or dropping-off children are not subject to these vaccination or testing requirements, but must comply with facial covering requirements.         Attestation:         I attest that I (or my minor child, as applicable) have/has been fully vaccinated against COVID-19 or will receive a negative COVID-19 test within 3 days of the start of the program (and weekly negative COVID -19 tests for participation in recurring programs).         I further attest that I have reviewed the COVID-19 mitigation requirements at https://www.cmu.edu/coronavirus/visitor-protocol/ and I agree that that I (or my minor child, as applicable) will comply with these requirements.         Parent Signature: Signature Provided Digitally       11/19/2021 11:39:28 AM </td <td>COVID-19 Mitig</td> <td>ation Requirements:</td> <td></td> <td></td> | COVID-19 Mitig                                                                      | ation Requirements:                                                                                                    |                                                                             |                                                                                                    |
| In addition, all participants in the program must adhere to all COVID-19 mitigation requirements including, but not limited to the use of a facial covering at all times while on campus. The current COVID -19 mitigation requirements for visitors are available at <a href="https://www.cmu.edu/coronavirus/visitor-protocol/">https://www.cmu.edu/coronavirus/visitor-protocol/</a> . The university reserves the right to revise these mitigation requirements, as deemed necessary. Parents, guardians, and other individuals who visit the Carnegie Mellon campus solely for the purpose of picking-up or dropping-off children are not subject to these vaccination or testing requirements, but must comply with facial covering requirements.  Attestation: I attest that I (or my minor child, as applicable) have/has been fully vaccinated against COVID-19 or will receive a negative COVID-19 test within 3 days of the start of the program (and weekly negative COVID -19 tests for participation in recurring programs).  I further attest that I have reviewed the COVID-19 mitigation requirements at https://www.cmu.edu/coronavirus/visitor-protocol/ and I agree that that I (or my minor child, as applicable) will comply with these requirements.  Parent Signature: Signature Provided Digitally                                                                                                    | campus age 12 a<br>fully vaccinated,<br>visiting campus.                            | must have received a ne<br>For recurring programs, u                                                                            | be either fully vacci<br>gative COVID-19 te<br>nvaccinated individu         | inated against COVID-19 or, if not<br>st result within three days prior to<br>als must be retested on a weekly basis, |
| <ul> <li>including, but not limited to the use of a facial covering at all times while on campus. The current COVID         <ul> <li>19 mitigation requirements for visitors are available at <a href="https://www.cmu.edu/coronavirus/visitor-protocol/">https://www.cmu.edu/coronavirus/visitor-protocol/</a>.</li> <li>The university reserves the right to revise these mitigation requirements, as deemed necessary.</li> </ul> </li> <li>Parents, guardians, and other individuals who visit the Carnegie Mellon campus solely for the purpose of picking-up or dropping-off children are not subject to these vaccination or testing requirements, but must comply with facial covering requirements.</li> <li>Attestation:         <ul> <li>I attest that I (or my minor child, as applicable) have/has been fully vaccinated against COVID-19 or will receive a negative COVID-19 test within 3 days of the start of the program (and weekly negative COVID -19 tests for participation in recurring programs).</li> <li>I further attest that I have reviewed the COVID-19 mitigation requirements at https://www.cmu. edu/coronavirus/visitor-protocol/ and I agree that that I (or my minor child, as applicable) will comply with these requirements.</li> </ul> </li> <li>Parent Signature: <u>Signature Provided Digitally</u> <ul> <li>11/19/2021 11:39:28 AM</li> <li>Divitel Signature Time Steppen</li> </ul> </li> </ul>                                                                                                    | Participants unde                                                                   | r the age of 12 are encoura                                                                                                    | ged, but not required                                                       | d to be tested.                                                                                                    |
| I attest that I (or my minor child, as applicable) have/has been fully vaccinated against COVID-19 or will receive a negative COVID-19 test within 3 days of the start of the program (and weekly negative COVID -19 tests for participation in recurring programs).         I further attest that I have reviewed the COVID-19 mitigation requirements at https://www.cmu.         edu/coronavirus/visitor-protocol/ and I agree that that I (or my minor child, as applicable) will comply with these requirements.         Parent Signature:       Signature Provided Digitally         11/19/2021       11/19/2021         Digital Signature Time Steppen                                                                                                    | -19 mitigation req<br>The university res<br>Parents, guardian<br>picking-up or drop | uirements for visitors are a<br>erves the right to revise the<br>is, and other individuals who<br>oping-off children are not su | vailable at https://www<br>ese mitigation require<br>o visit the Carnegie I | w.cmu.edu/coronavirus/visitor-protocol/.<br>ements, as deemed necessary.<br>Mellon campus solely for the purpose of   |
| receive a negative COVID-19 test within 3 days of the start of the program (and weekly negative COVID<br>-19 tests for participation in recurring programs).<br>I further attest that I have reviewed the COVID-19 mitigation requirements at https://www.cmu.<br>edu/coronavirus/visitor-protocol/ and I agree that that I (or my minor child, as applicable) will comply with<br>these requirements.<br>Parent Signature: <u>Signature Provided Digitally</u><br><u>11/19/2021 11:39:28 AM</u><br>Digital Signature Time Steppe                                                                                                    | Attestation:                                                                        |                                                                                                    |                                                                             |                                                                                                    |
| edu/coronavirus/visitor-protocol/ and I agree that that I (or my minor child, as applicable) will comply with these requirements. Parent Signature: Signature Provided Digitally  11/19/2021 11:39:28 AM Divide Signature Time Steppe                                                                                                    | receive a negative                                                                  | e COVID-19 test within 3 da                                                                                                    | ays of the start of the                                                     |                                                                                                    |
| Diaital Signature Time Stemp                                                                                                    | edu/coronavirus/v                                                                   | isitor-protocol/ and I agree                                                                                                    |                                                                             |                                                                                                    |
| Parent Name: May Parker Digital Signature Time Stamp                                                                                                    | Parent Signature:                                                                   | Signature Provided Dig                                                                                                    | itally                                                                      | 11/19/2021 11:39:28 AM                                                                                                |
|                                                                                                    | Parent Name:                                                                        | May Parker                                                                                                    |                                                                             | Digital Signature Time Stamp                                                                                          |
|                                                                                                    |                                                                                     |                                                                                                    |                                                                             |                                                                                                    |

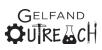

### Pay by Mail Invoice

Invoices are available with a tear off portion to be returned with any check or money order payment. Additionally, users are able to select whether or not they would like to request a payment plan option and due dates are shown. This is a courtesy in case families have changed their minds about wanting to choose the payment plan option.

|                                                         | GELF                     | AND                                |                                         |           |
|---------------------------------------------------------|--------------------------|------------------------------------|-----------------------------------------|-----------|
|                                                         |                          | <b>⊿</b> cH                        |                                         |           |
| Invoice:<br>Inv00001606                                 |                          | Carnegie Mell<br>Leonard Gelfa     | and Center                              |           |
| Registration Date:<br>12/13/2021                        |                          | 5000 Forbes A<br>Cyert Hall        |                                         | 15        |
| Due Date:<br>12/27/2021                                 |                          | Pittsburgh, PA                     |                                         |           |
| May Parker<br>20 Ingram Street<br>Pittsburgh, PA. 15211 |                          |                                    | 1863<br>dCenter@andrev<br>u.edu/gelfand | w.cmu.edu |
| Class Date                                              | Class Name               | :                                  | Student Name                            | Amount    |
| 2/19/2022 Bug Bots                                      |                          | Pete                               | er Parker                               | \$55.00   |
|                                                         |                          | Tota                               | I Now Due:                              | \$55.00   |
|                                                         |                          |                                    |                                         |           |
| Questions? Contact us at Gelfa                          |                          |                                    |                                         | 268-6544. |
|                                                         | stration Date:<br>5/2021 | Carnegie Mell<br>Leonard Gelfand O |                                         | ne -      |
| May Parker                                              |                          | 5000 Forbes /                      |                                         | 15        |
| 20 Ingram Street<br>Pittsburgh, PA. 15211               |                          | Cyert Hall<br>Pittsburgh, PA       |                                         |           |
| Please make check payable                               | e to Carnegie Mello      | on University.                     | Total Now Due:                          | \$55.00   |
| Check box to select th<br>by 12/27/2021. Remain         |                          |                                    |                                         |           |
| This invoice includes roster seat                       | Spr22_02_Bug_BB01        | for PP0001538.                     |                                         |           |
|                                                         | Please return this port  | ion with payment                   |                                         |           |

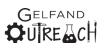

### **Unpaid Receipt**

GELFAND OU RE CH

Receipt: Inv00001391

Registration Date: 2/4/2021 Due Date: 2/6/2021

May Parker 20 Ingram Street Pittsburgh, PA. 15211 Carnegie Mellon University Leonard Gelfand Center Gelfand Outreach Programs 5000 Forbes Avenue Cyert Hall A64 Pittsburgh, PA 15213

PH: 412-268-1863 Email: GelfandCenter@andrew.cmu.edu http://www.cmu.edu/gelfand

C1----

| Class Date | Class Name                           | Student Name | Fee     | Paid     |
|------------|--------------------------------------|--------------|---------|----------|
| 02/06/2021 | TEST - Bug-Bots                      | Peter Parker | \$55.00 | \$0.00   |
| 03/13/2021 | TEST - Your Brain's Sensory<br>World | Peter Parker | \$55.00 | \$0.00   |
|            |                                      | Class Fee T  | otal:   | \$110.00 |

| Class Fee Total:     | \$110.00 |
|----------------------|----------|
| Last Payment Date:   |          |
| Last Payment Method: |          |
| Last Payment Amount: |          |
| Total Amount Paid:   |          |
| Balance Due:         | \$110.00 |

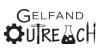

### **Financial Aid Awarded Receipt**

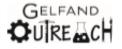

Receipt: Inv00001393

Registration Date: 2/5/2021 Due Date: 2/19/2021

May Parker 20 Ingram Street Pittsburgh, PA. 15211 Carnegie Mellon University Leonard Gelfand Center Gelfand Outreach Programs 5000 Forbes Avenue Cyert Hall A64 Pittsburgh, PA 15213

PH: 412-268-1863 Email: GelfandCenter@andrew.cmu.edu http://www.cmu.edu/gelfand

| Class Date      | Class Name   | Student Name    | Class<br>Fee | Amount<br>Paid |
|-----------------|--------------|-----------------|--------------|----------------|
| 02/27/2021 TEST | F - Bug-Bots | Peter Parker    | \$55.00      | \$45.00        |
|                 |              | Class Fee       | Total:       | \$55.00        |
|                 |              | Last Payment    | Date:        |                |
|                 |              | Last Payment Me | thod:        | Financial      |
|                 |              | Last Payment Am | iount:       | \$45.00        |
|                 |              | Total Amount    | Paid:        | \$45.00        |
|                 |              | Balance         | Due:         | \$10.00        |

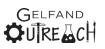

# Paid Receipt

|                                  | <b>Ö</b> i  |                                         |              |                |
|----------------------------------|-------------|-----------------------------------------|--------------|----------------|
|                                  | <b>••</b> 0 |                                         |              |                |
| Receipt:<br>Inv00001606          |             | Carnegie Mellon Ur<br>Leonard Gelfand C |              |                |
|                                  |             | Gelfand Outread                         |              | IS             |
| Registration Date:<br>12/13/2021 |             | 5000 Forbes Avenu                       |              |                |
| Due Date:                        |             | Cyert Hall A64                          |              |                |
| 12/27/2021                       |             | Pittsburgh, PA 152                      | 13           |                |
| May Darker                       |             | PH: 412-268-1863                        |              |                |
| May Parker<br>20 Ingram Street   |             | Email: GelfandCent                      | ter@andrev   | w.cmu.edu      |
| Pittsburgh, PA. 15211            |             | http://www.cmu.edu                      | I/gelfand    |                |
| Class Date                       | Class Name  | Student Name                            | Class<br>Fee | Amount<br>Paid |
| 2/19/2022 Bug Bots               |             | Peter Parker                            | \$55.00      | \$55.00        |
| -                                |             | Class Fee To                            | otal:        | \$55.00        |
|                                  |             |                                         |              |                |
|                                  |             | Last Payment D                          | ate:         | 12/13/20       |
|                                  |             | Last Payment Meth                       | nod: C       | redit Card     |
|                                  |             | Last Payment Amo                        | unt:         | \$55.00        |
|                                  |             | Total Amount P                          | aid:         | \$55.00        |
|                                  |             | Balance [                               |              | \$0.00         |

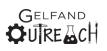